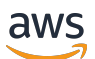

Guide du développeur FleetIQ

# Amazon GameLift

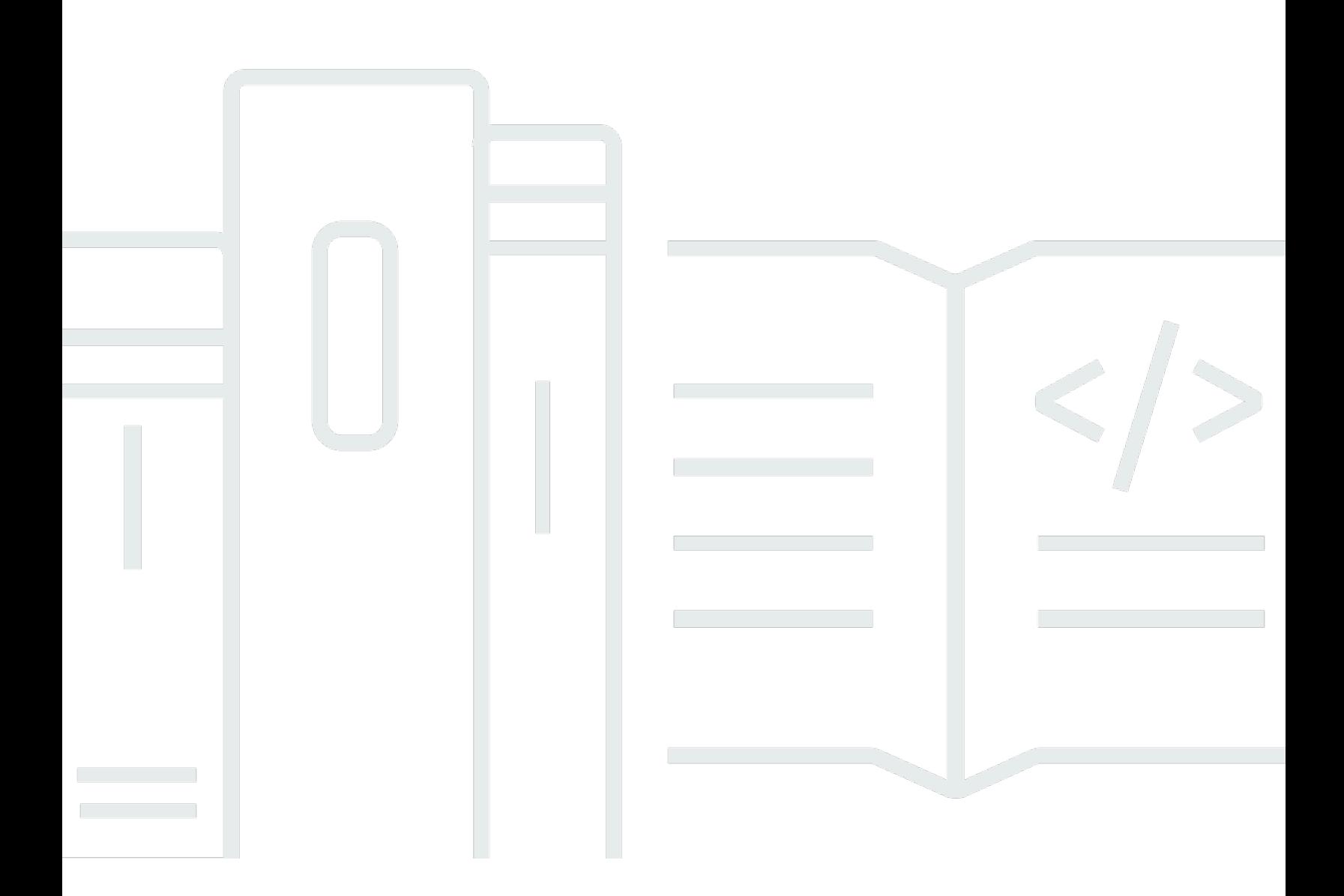

#### Version

Copyright © 2024 Amazon Web Services, Inc. and/or its affiliates. All rights reserved.

## Amazon GameLift: Guide du développeur FleetIQ

Copyright © 2024 Amazon Web Services, Inc. and/or its affiliates. All rights reserved.

Les marques et la présentation commerciale d'Amazon ne peuvent être utilisées en relation avec un produit ou un service qui n'est pas d'Amazon, d'une manière susceptible de créer une confusion parmi les clients, ou d'une manière qui dénigre ou discrédite Amazon. Toutes les autres marques commerciales qui ne sont pas la propriété d'Amazon appartiennent à leurs propriétaires respectifs, qui peuvent ou non être affiliés ou connectés à Amazon, ou sponsorisés par Amazon.

# **Table of Contents**

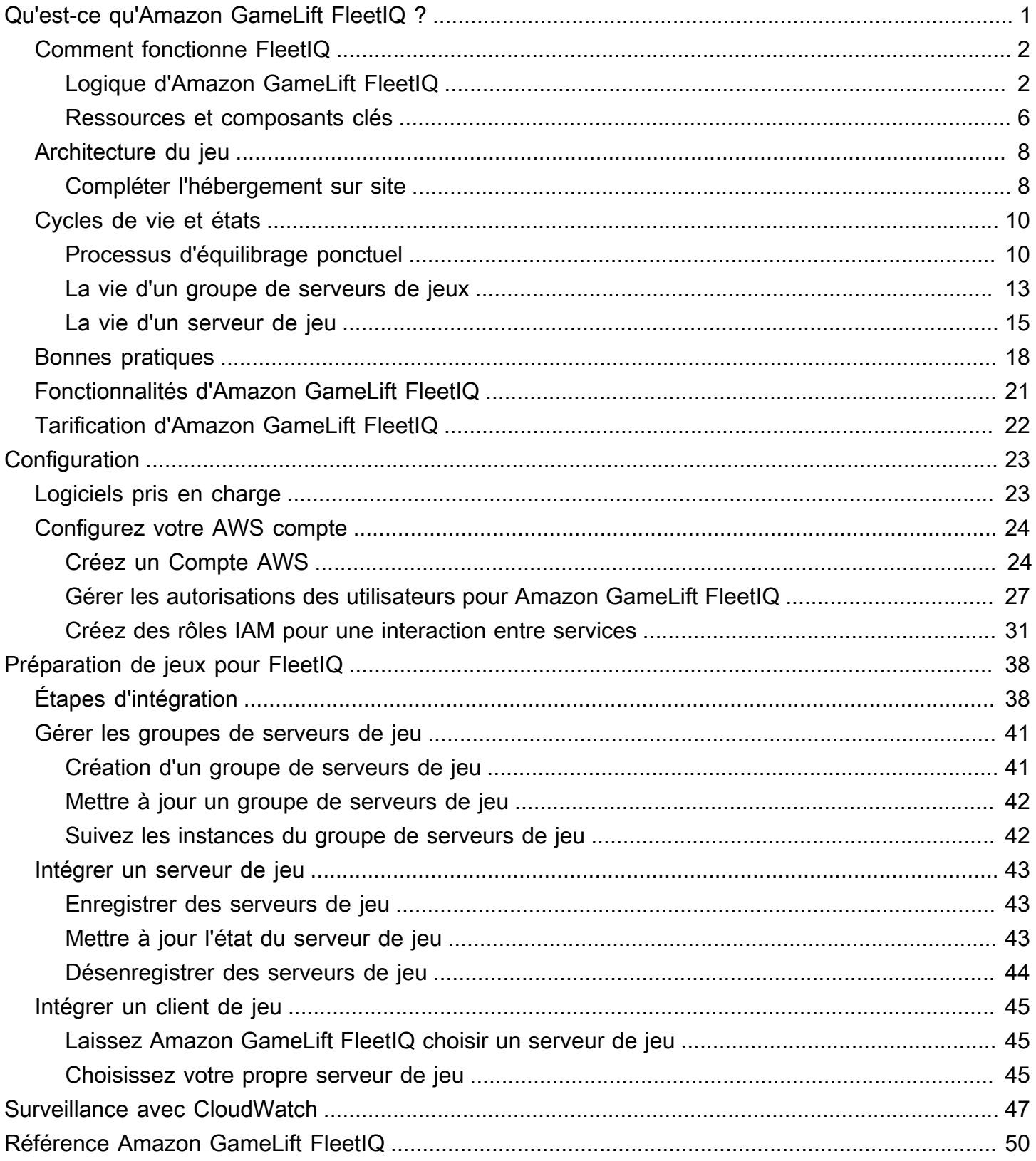

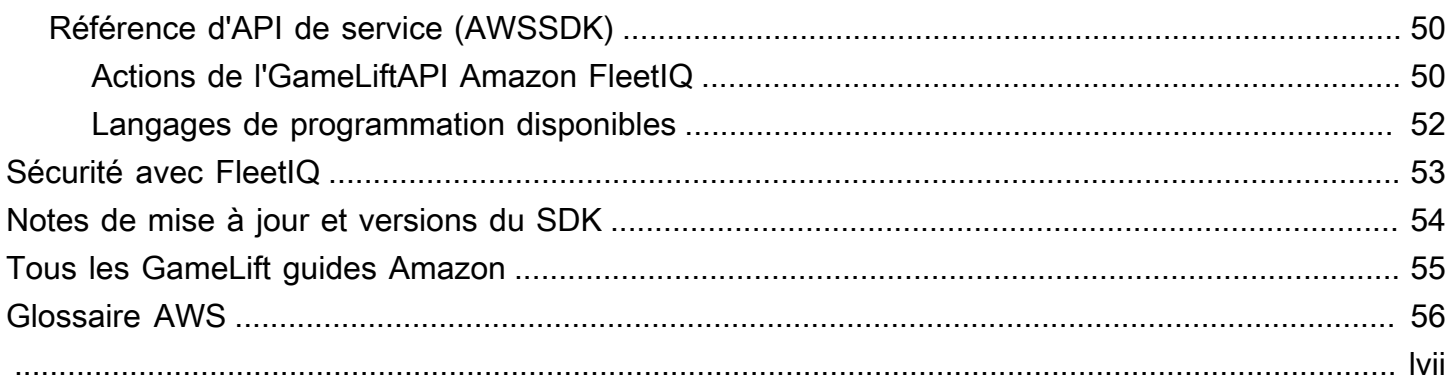

# <span id="page-4-0"></span>Qu'est-ce qu'Amazon GameLift FleetIQ ?

Amazon GameLift FleetIQ optimise l'utilisation des instances Spot Amazon Elastic Compute Cloud (Amazon EC2) à faible coût pour l'hébergement de jeux dans le cloud. Avec Amazon GameLift FleetIQ, vous pouvez travailler directement avec vos ressources d'hébergement dans Amazon EC2 et Amazon EC2 Auto Scaling tout en tirant parti des GameLift optimisations d'Amazon pour proposer un hébergement de jeux résilient et peu coûteux à vos joueurs. [Les instances Spot Amazon EC2,](https://docs.aws.amazon.com/AWSEC2/latest/UserGuide/spot-interruptions.html)  [bien que proposées à des prix très réduits, ne sont généralement pas viables pour l'hébergement de](https://docs.aws.amazon.com/AWSEC2/latest/UserGuide/spot-interruptions.html) [jeux car leur disponibilité fluctue et peuvent entraîner des interruptions.](https://docs.aws.amazon.com/AWSEC2/latest/UserGuide/spot-interruptions.html) Amazon GameLift FleetIQ atténue considérablement ces limites, rendant l'utilisation d'instances Spot à faible coût viable pour l'hébergement de jeux.

Les optimisations de FleetIQ sont également disponibles lorsque vous utilisez Amazon GameLift pour gérer l'hébergement de vos jeux. Pour plus d'informations sur les options GameLift d'hébergement Amazon, consultez le [guide du GameLift développeur Amazon.](https://docs.aws.amazon.com/gamelift/latest/developerguide/gamelift-intro.html)

La solution d'hébergement de jeux Amazon GameLift FleetIQ est conçue pour les développeurs de jeux qui :

- Vous disposez de AWS déploiements existants ou souhaitez utiliser Amazon EC2 directement plutôt que par le biais du service Amazon GameLift entièrement géré. Amazon GameLift FleetIQ fonctionne avec les groupes EC2 Auto Scaling que vous gérez dans votreCompte AWS, ce qui vous donne un accès complet à vos instances et à vos groupes EC2. Vous pouvez également intégrer d'autres AWS services, notamment Amazon Elastic Container Service (Amazon ECS), Amazon Elastic Kubernetes Service (Amazon EKS) et. AWS Shield Advanced
- disposent d'un hébergement de jeux sur site existant et souhaitent étendre la capacité au cloud. Avec Amazon GameLift FleetIQ, vous pouvez créer un système de déploiement hybride qui utilise votre capacité sur site et ajoute progressivement de la capacité AWS cloud selon vos besoins.

Prêt à commencer à travailler avec Amazon GameLift FleetIQ ?

• Apprenez à utiliser Amazon GameLift FleetIQ pour votre jeu en suivant le cours Utilisation [d'Amazon Amazon GameLift FleetIQ pour serveurs de jeux](https://explore.skillbuilder.aws/learn/course/external/view/elearning/435/using-amazon-gamelift-fleetiq-for-game-servers) sur Skill Builder. AWS Pour un aperçu des cours connexes, consultez le [plan d'apprentissage Game Tech](https://explore.skillbuilder.aws/learn/public/learning_plan/view/26/game-tech-learning-plan). Certains cours sont disponibles dans différentes langues.

• Suivez les instructions de la section [Étapes d'intégration à Amazon GameLift FleetIQ](#page-41-1).

## <span id="page-5-0"></span>Comment fonctionne Amazon GameLift FleetIQ

La solution Amazon GameLift FleetIQ est une couche d'hébergement de jeux qui complète l'ensemble complet d'outils de gestion des ressources informatiques fournis avec Amazon EC2 et Auto Scaling. En plus d'offrir une gamme de fonctionnalités spécifiques à l'hébergement de jeux, Amazon GameLift FleetIQ fournit une couche de logique supplémentaire qui permet d'utiliser des instances Spot à faible coût pour l'hébergement de jeux. Cette solution vous permet de gérer directement vos ressources Amazon EC2 et Auto Scaling et de les intégrer selon les besoins à d'autres AWS services.

Lorsque vous utilisez Amazon GameLift FleetIQ, vous vous préparez à lancer des instances Amazon EC2 comme d'habitude : créez une Amazon Machine Image (AMI) avec le logiciel de votre serveur de jeu, créez un modèle de lancement Amazon EC2 et définissez les paramètres de configuration pour un groupe Auto Scaling. Cependant, au lieu de créer directement un groupe Auto Scaling, vous créez un groupe de serveurs de jeu Amazon GameLift FleetIQ avec vos ressources et votre configuration Amazon EC2 et Auto Scaling. Cette action invite Amazon GameLift FleetIQ à créer à la fois un groupe de serveurs de jeu et un groupe Auto Scaling correspondant. Le groupe de serveurs de jeu est lié au groupe Auto Scaling et gère certains aspects de celui-ci.

Une fois le groupe Auto Scaling créé, vous avez un accès complet à vos ressources Amazon EC2 et Auto Scaling. Vous pouvez modifier la configuration de vos groupes Auto Scaling, ajouter des politiques de dimensionnement à plusieurs niveaux ou des équilibreurs de charge, et les intégrer à d'autres AWS services. Vous pouvez vous connecter directement aux instances du groupe. Dans le cadre de sa logique d'optimisation, Amazon GameLift FleetIQ met également à jour régulièrement certaines propriétés du groupe Auto Scaling. Vous pouvez suivre l'état de disponibilité de toutes les instances déployées par le groupe Auto Scaling.

Vous pouvez suspendre temporairement l'activité Amazon GameLift FleetIQ pour un groupe de serveurs de jeux à tout moment. Vous avez également la possibilité de supprimer un groupe de serveurs de jeu tout en conservant le groupe Auto Scaling correspondant.

## <span id="page-5-1"></span>Logique d'Amazon GameLift FleetIQ

Le schéma suivant illustre le rôle d'Amazon GameLift FleetIQ lorsqu'il travaille avec Amazon EC2 pour l'hébergement de jeux. L'objectif principal est de localiser le meilleur serveur de jeux possible

pour héberger une session de jeu et offrir aux joueurs une expérience de jeu optimale. Amazon GameLift FleetIQ définit les meilleures ressources comme celles qui offrent la meilleure viabilité d'hébergement de jeux au moindre coût. Amazon GameLift FleetIQ aborde cet objectif de deux manières principales : d'abord en n'autorisant que les types d'instances viables dans le groupe Auto Scaling, et ensuite en répartissant efficacement les nouvelles sessions de jeu entre les ressources disponibles du groupe.

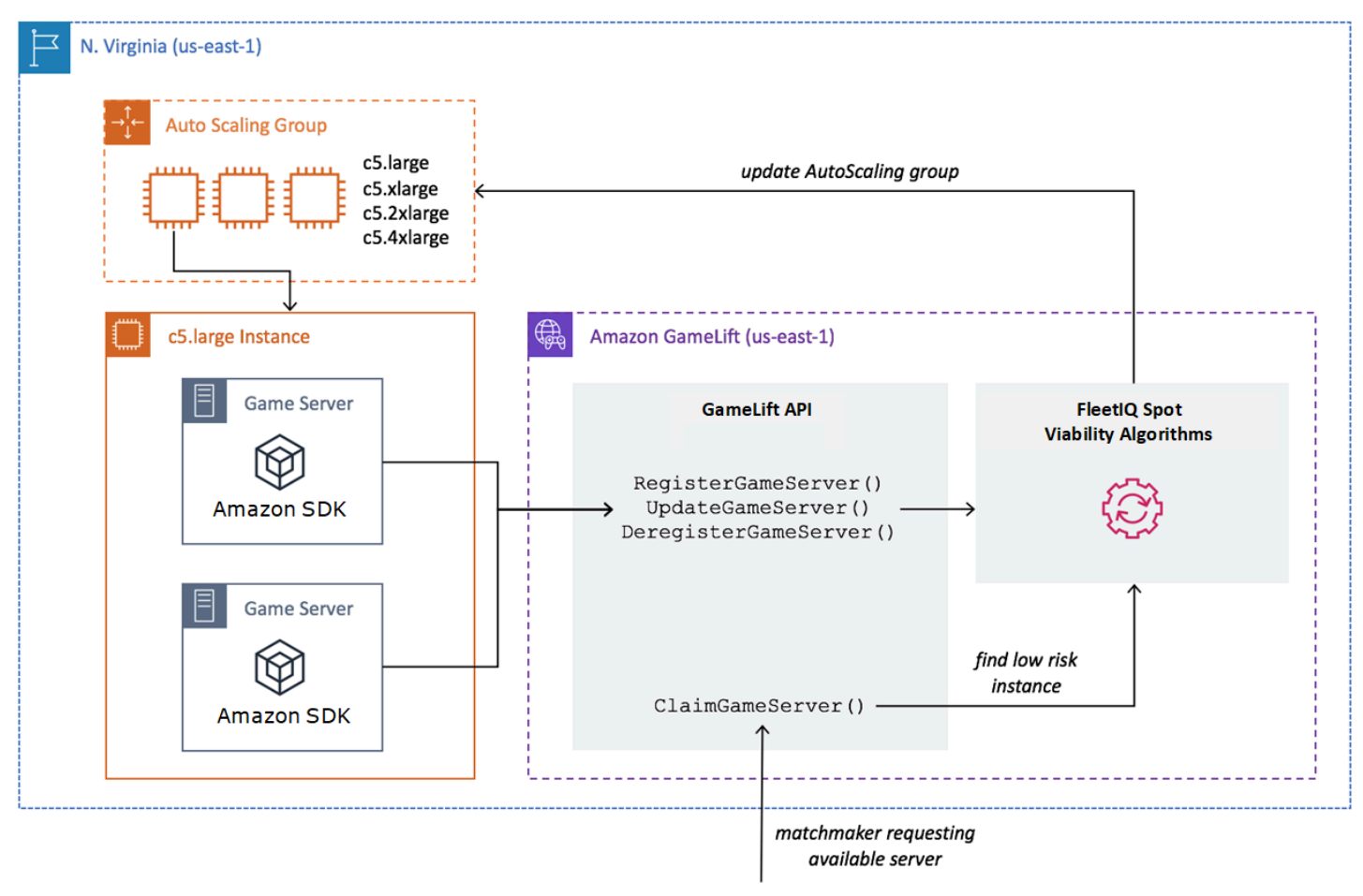

### Remplissage d'un groupe Auto Scaling avec des types d'instance optimaux

Le travail du groupe Auto Scaling consiste à lancer de nouvelles instances et à retirer les anciennes instances, en gérant un ensemble de ressources d'hébergement et en le dimensionnant pour répondre à la demande de vos joueurs. Pour ce faire, le groupe Auto Scaling s'appuie sur une liste des types d'instances souhaités. Le travail d'Amazon GameLift FleetIQ consiste à vérifier en permanence la viabilité des types d'instances souhaités et à mettre à jour la liste du groupe Auto Scaling. Ce processus s'appelle l'équilibrage d'instance. Cela garantit que les instances du groupe Auto Scaling sont continuellement actualisées afin que seuls les types d'instances actuellement viables soient utilisés à tout moment.

Amazon GameLift FleetIQ influence la manière dont le groupe Auto Scaling sélectionne les types d'instances optimaux de la manière suivante :

- Il détermine l'utilisation des instances ponctuelles et/ou à la demande. Un groupe de serveurs de jeu Amazon GameLift FleetIQ est configuré selon une stratégie d'équilibrage qui influence la manière dont le groupe Auto Scaling utilise les instances Spot et/ou On-Demand. Les instances Spot ont des coûts réduits en raison de la disponibilité fluctuante et des [interruptions](https://docs.aws.amazon.com/AWSEC2/latest/UserGuide/spot-interruptions.html) potentielles, limites qu'Amazon GameLift FleetIQ minimise pour l'hébergement de serveurs de jeux. Les instances à la demande sont plus chères mais offrent une disponibilité plus fiable lorsque vous en avez besoin.
- Cela limite le lancement de nouvelles instances uniquement sur des types d'instances viables. Un groupe de serveurs de jeux Amazon GameLift FleetIQ gère une liste principale des types d'instances souhaités. Le processus d'équilibrage des instances évalue en permanence chaque type d'instance souhaité sur la liste pour déterminer la viabilité de l'hébergement de jeux, à l'aide d'un algorithme de prédiction qui examine la disponibilité récente et le taux d'interruption du type d'instance. À la suite de cette évaluation, Amazon GameLift FleetIQ met continuellement à jour la liste des types d'instances souhaités du groupe Auto Scaling afin d'inclure uniquement les types d'instances actuellement viables.
- Il signale les instances existantes qui ne sont pas des types d'instances viables. Amazon GameLift FleetIQ identifie les instances existantes dans un groupe Auto Scaling qui sont actuellement des types d'instances non viables. Ces instances sont signalées comme étant épuisées, ce qui signifie qu'elles sont résiliées et remplacées par de nouvelles instances. La résiliation des instances pour lesquelles la protection du serveur de jeux est activée est reportée jusqu'à ce que les sessions de jeu actives se terminent normalement.

À mesure que le groupe Auto Scaling lance et retire des instances, il gère une collection optimisée pour l'hébergement de jeux, même si la disponibilité de types d'instances Spot à faible coût fluctue. L'activité d'équilibrage s'effectue uniquement sur les groupes de serveurs de jeu dotés d'instances actives. En savoir plus sur le fonctionnement de ce processus dans [Processus d'équilibrage ponctuel](#page-13-1).

#### Placement efficace des sessions de jeux

Amazon GameLift FleetIQ suit tous les serveurs de jeu actifs du groupe de serveurs de jeu et utilise ces informations pour déterminer le meilleur emplacement pour les nouvelles sessions de jeu et les nouveaux joueurs.

Pour permettre à Amazon GameLift FleetIQ de suivre les serveurs de jeux, le logiciel de votre serveur de jeux doit indiquer son état. Votre AMI personnalisée contrôle la façon dont les nouveaux processus de serveur de jeux sont démarrés et arrêtés sur chaque instance. Lorsqu'un nouveau serveur de jeu est démarré, il s'enregistre auprès d'Amazon GameLift FleetIQ, indiquant qu'il est prêt à héberger une session de jeu. Après l'enregistrement, le serveur de jeux signale régulièrement son état et indique s'il héberge actuellement une session de jeu. Lorsque le serveur de jeu s'arrête, il se désinscrit auprès d'Amazon GameLift FleetIQ.

Pour démarrer une nouvelle session de jeu, votre client de jeu (ou votre système de matchmaking ou autre service client) envoie une demande de serveur de jeu à Amazon FleetIQ GameLift . Amazon GameLift FleetIQ localise un serveur de jeu disponible, le revendique pour la nouvelle session de jeu et répond en fournissant l'identifiant du serveur de jeu et les informations de connexion. Votre jeu invite ensuite le serveur de jeux à mettre à jour son état et à démarrer une nouvelle session de jeu pour les joueurs entrants.

Lors de la sélection d'un serveur de jeu pour héberger une nouvelle session de jeu, Amazon GameLift FleetIQ utilise le processus décisionnel suivant pour optimiser le placement grâce à des instances Spot viables et peu coûteuses :

- 1. Dans la mesure du possible, Amazon GameLift FleetIQ place de nouvelles sessions de jeu sur des instances qui hébergent déjà d'autres sessions de jeu. En regroupant (sans surcharger) certaines instances et en gardant d'autres inactives, le groupe Auto Scaling est en mesure de réduire rapidement le nombre d'instances inactives lorsqu'elles ne sont pas nécessaires, ce qui réduit les coûts d'hébergement.
- 2. Amazon GameLift FleetIQ ignore les instances signalées comme étant épuisantes, c'est-à-dire non viables pour l'hébergement de jeux. L'exécution de ces instances est maintenu uniquement pour prendre en charge les sessions de jeu existantes. Elles ne peuvent pas être utilisées pour de nouvelles sessions de jeu, sauf si aucun autre serveur de jeux n'est disponible.
- 3. Amazon GameLift FleetIQ identifie tous les serveurs de jeux disponibles qui fonctionnent sur des instances viables.

Vous pouvez activer la protection de session de jeu pour un groupe de serveurs de jeu afin d'empêcher le groupe Auto Scaling de fermer des instances alors que des sessions de jeu sont en cours d'exécution.

## <span id="page-9-0"></span>Ressources et composants clés

Créez les ressources suivantes dans votre AWS compte avant de configurer vos ressources d'hébergement de jeux avec Amazon GameLift FleetIQ. À titre de bonne pratique, développez et testez votre déploiement de serveur de jeux avec ces ressources avant de les utiliser avec un groupe de serveurs de jeux.

- Amazon Machine Image (AMI). Une AMI est un modèle pour une configuration logicielle spécifique que vous souhaitez lancer avec vos instances Amazon EC2. Pour l'hébergement de jeux, votre AMI inclut un système d'exploitation, les binaires ou un conteneur de votre serveur de jeux et d'autres logiciels d'exécution dont votre serveur de jeux a besoin. Pour plus d'informations sur la création d'une AMI, consultez [Amazon Machine Images](https://docs.aws.amazon.com/AWSEC2/latest/UserGuide/AMIs.html) dans le guide de l'utilisateur Amazon EC2. Les AMI sont spécifiques à une région. Vous pouvez copier une AMI d'une région vers une autre, comme décrit dans [Copie d'une AMI](https://docs.aws.amazon.com/AWSEC2/latest/UserGuide/CopyingAMIs.html) dans le Guide de l'utilisateur Amazon EC2.
- Modèle de lancement Amazon EC2. Un modèle de lancement fournit des instructions pour lancer et gérer des instances dans un groupe Auto Scaling. Il spécifie une AMI, fournit une liste de types d'instance appropriés et définit le réseau, la sécurité ainsi que d'autres propriétés. Pour de plus amples informations sur la création d'un modèle de lancement, veuillez consulter [Lancement](https://docs.aws.amazon.com/AWSEC2/latest/UserGuide/ec2-launch-templates.html) [d'une instance à partir d'un modèle de lancement](https://docs.aws.amazon.com/AWSEC2/latest/UserGuide/ec2-launch-templates.html) dans le Guide de l'utilisateur Amazon EC2. Les modèles de lancement sont spécifiques à une région.
- AWS Rôle IAM. Un rôle IAM définit un ensemble d'autorisations qui permettent un accès limité aux AWS ressources. Une entité de confiance, telle qu'un autre AWS service, peut assumer le rôle et hériter de ses autorisations. Lorsque vous utilisez Amazon GameLift FleetIQ, vous devez fournir un rôle IAM avec une politique gérée qui permet à Amazon GameLift FleetIQ de créer des groupes Auto Scaling et des ressources d'instances EC2 et d'y accéder dans votre compte. AWS Les rôles IAM ne sont pas spécifiques à une région.

Amazon GameLift FleetIQ gère directement les ressources suivantes et a une autorité directe sur celles-ci.

• GameLift groupe de serveurs de jeux. Un groupe de serveurs de jeux contient des paramètres de configuration qui définissent la manière dont Amazon GameLift FleetIQ fonctionne avec le groupe Auto Scaling correspondant pour fournir un hébergement de jeux à faible coût. Les groupes de serveurs de jeux sont spécifiques à une région. Lorsque vous créez un groupe de serveurs de jeu dans une région, un nouveau groupe Auto Scaling est automatiquement créé dans votre AWS compte dans la même région. Le groupe de serveurs de jeux est lié au groupe Auto Scaling et dispose d'un accès (en assumant le rôle IAM) pour gérer et modifier certains de ses

paramètres. Un groupe de serveurs de jeux est une ressource de longue durée ; il est rare que les développeurs doivent en créer. Un groupe de serveurs de jeu est également une ressource de regroupement fonctionnelle pour les serveurs de jeux hébergés sur des instances du groupe Auto Scaling et enregistrés auprès d'Amazon GameLift FleetIQ.

• GameLift serveur de jeu. Une ressource de serveur de jeu représente une exécution de jeu exécutée sur une instance associée à un groupe de serveurs de jeux Amazon GameLift FleetIQ. Cette ressource est créée lorsqu'un serveur de jeu s'enregistre auprès d'Amazon GameLift FleetIQ et identifie le groupe de serveurs de jeux auquel il appartient. Amazon GameLift FleetIQ suit le statut d'utilisation et le statut des réclamations de chaque serveur de jeu enregistré, ce qui lui permet de contrôler la disponibilité des serveurs de jeux. Les serveurs de jeux sont spécifiques à une région en ce sens qu'ils sont associés à un groupe de serveurs de jeux spécifique à une région. Lorsque votre jeu demande un nouveau serveur de jeux, il spécifie le groupe de serveurs de jeux et la région.

Ces ressources sont créées via les ressources Amazon GameLift FleetIQ. Ils sont créés dans votre AWS compte et vous en avez le contrôle total.

- Groupe Amazon EC2 Auto Scaling. Un groupe Auto Scaling lance et gère un ensemble d'instances EC2 et met automatiquement à l'échelle la capacité du groupe. Avec Amazon GameLift FleetIQ, il existe one-to-one une relation entre le groupe de serveurs de jeu et le groupe Auto Scaling. Bien que vous puissiez mettre à jour tous les paramètres d'un groupe Auto Scaling, Amazon GameLift FleetIQ remplace et met régulièrement à jour certains paramètres dans le cadre de sa logique visant à équilibrer les instances Spot afin de garantir la viabilité de l'hébergement de jeux. Pour plus d'informations, consultez le [AutoScalingGroupg](https://docs.aws.amazon.com/autoscaling/ec2/userguide/AutoScalingGroup.html)uide de l'utilisateur d'Amazon EC2 Auto Scaling. Les groupes Auto Scaling sont spécifiques à une région ; ils sont créés dans la même région que le groupe de serveurs de jeux.
- Instance Amazon EC2. Une instance est un serveur virtuel dans le cloud . Les types d'instance ont des configurations matérielles spécifiques qui spécifient les ressources de calcul, de mémoire, de disque et de réseau. Ils sont généralement lancés par un groupe Auto Scaling avec une AMI. Les instances peuvent être Spot ou à la demande, selon la disponibilité. Avec Amazon GameLift FleetIQ, les instances exécutent un ou plusieurs processus de serveur de jeu, chacun d'entre eux pouvant héberger plusieurs sessions de jeu. Les instances sont spécifiques à une région dans la mesure où elles sont associées à un groupe Auto Scaling spécifique à une région.

## <span id="page-11-0"></span>Architecture de jeu avec Amazon GameLift FleetIQ

## <span id="page-11-1"></span>Compléter l'hébergement sur site

Amazon GameLift FleetIQ est conçu pour réutiliser votre backend de jeu existant, y compris tous les services de routage, de matchmaking ou de lobby que vous avez peut-être déjà mis en place pour les joueurs. L'exemple suivant montre comment Amazon GameLift FleetIQ peut s'intégrer à un déploiement sur site existant.

#### Example

Dans cet exemple, l'hébergement de jeux est initialement géré avec quatre centres de données propriétaires pour héberger les joueurs en Amérique du Nord et en Europe. En fonction de leur emplacement physique approximatif, les joueurs sont dirigés vers l'un des deux matchmakers régionaux. Les matchmakers regroupent les joueurs par compétence et latence, puis les placent sur les serveurs de jeux à proximité afin de minimiser le décalage.

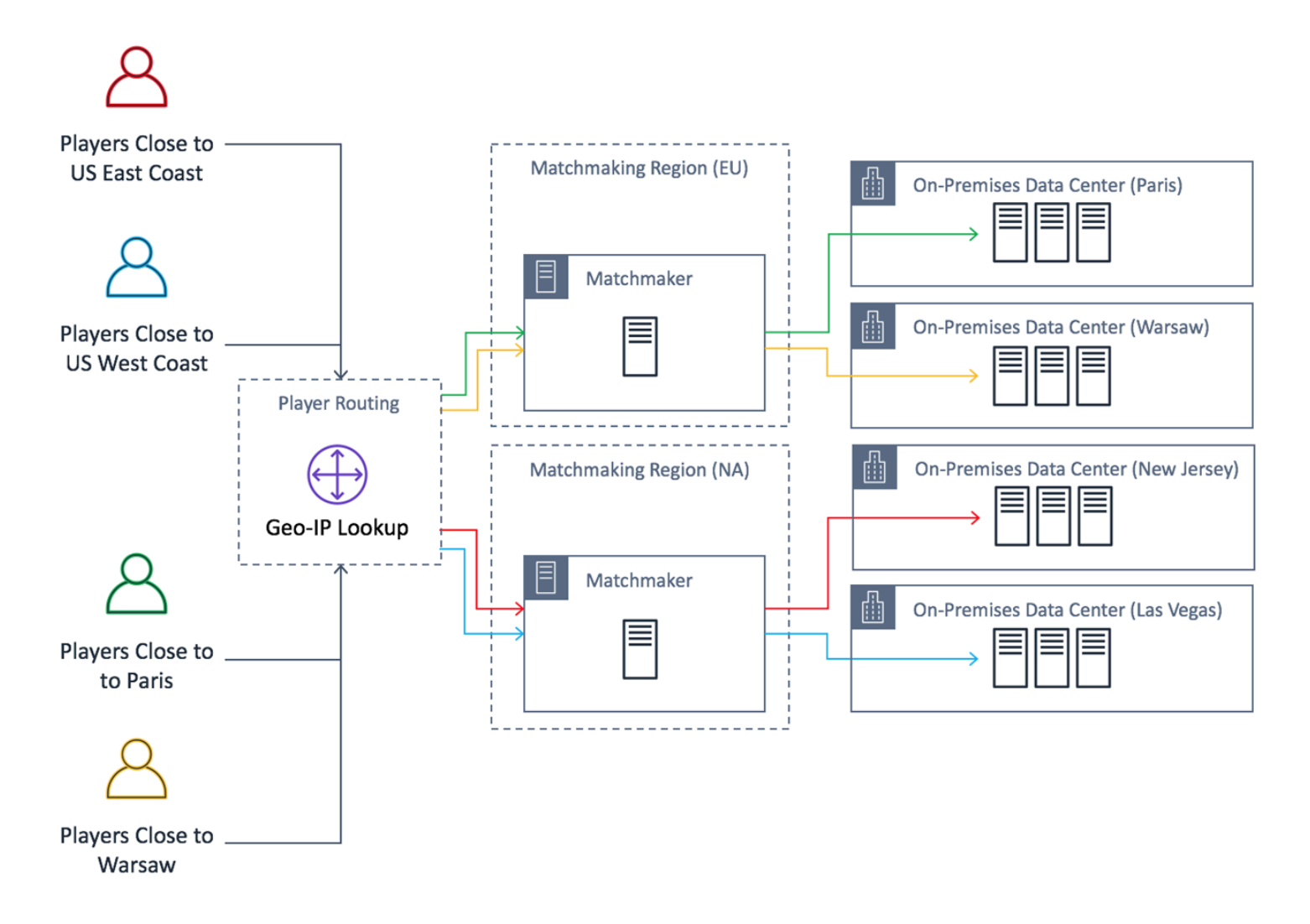

Le développeur de jeux souhaite remplacer ses serveurs de jeux en Amérique du Nord par des serveurs fournis par Amazon GameLift FleetIQ. Pour commencer, ils apportent des mises à jour mineures à leur serveur de jeu afin de pouvoir l'utiliser avec Amazon GameLift FleetIQ, puis ils créent une Amazon Machine Image (AMI). Cette image sera installée sur chaque instance EC2 déployée pour le jeu. L'image contient le serveur de jeux, les dépendances et tous les éléments nécessaires pour exécuter des sessions de jeu pour les joueurs.

Une fois l'AMI prête, le développeur crée deux groupes de serveurs de jeu GameLift Amazon FleetIQ, un pour chaque région d'Amérique AWS du Nord (us-east-1et. us-west-2) Le développeur transmet le modèle de lancement (qui fournit l'AMI), une liste des types d'instances souhaités et d'autres paramètres de configuration pour le groupe. La liste des types d'instances souhaités indique à Amazon GameLift FleetIQ quels types utiliser pour vérifier si des instances Spot sont viables pour l'hébergement de jeux.

Enfin, le développeur intègre le AWS SDK à Amazon GameLift FleetIQ dans son système de matchmaking nord-américain, qui appelle Amazon GameLift FleetIQ lorsqu'un nouveau groupe de joueurs a besoin d'une capacité de serveur pour une session de jeu. Amazon GameLift FleetIQ localise une instance Spot avec un serveur de jeu disponible, la réserve aux joueurs et fournit des informations de connexion au serveur. Les joueurs se connectent au serveur, jouent au jeu et se déconnectent. Pour démarrer une nouvelle partie, les joueurs entrent à nouveau dans le matchmaking, ce qui invite Amazon GameLift FleetIQ à trouver un autre serveur de jeu disponible. Chaque nouvelle demande de jeu incite Amazon GameLift FleetIQ à rechercher et à sélectionner des serveurs de jeu présentant un faible risque d'interruption. Par conséquent, Amazon GameLift FleetIQ redirige constamment les joueurs loin des serveurs de jeu qui ne sont pas viables pour l'hébergement de jeux, alors même que la disponibilité des instances Spot fluctue au fil du temps.

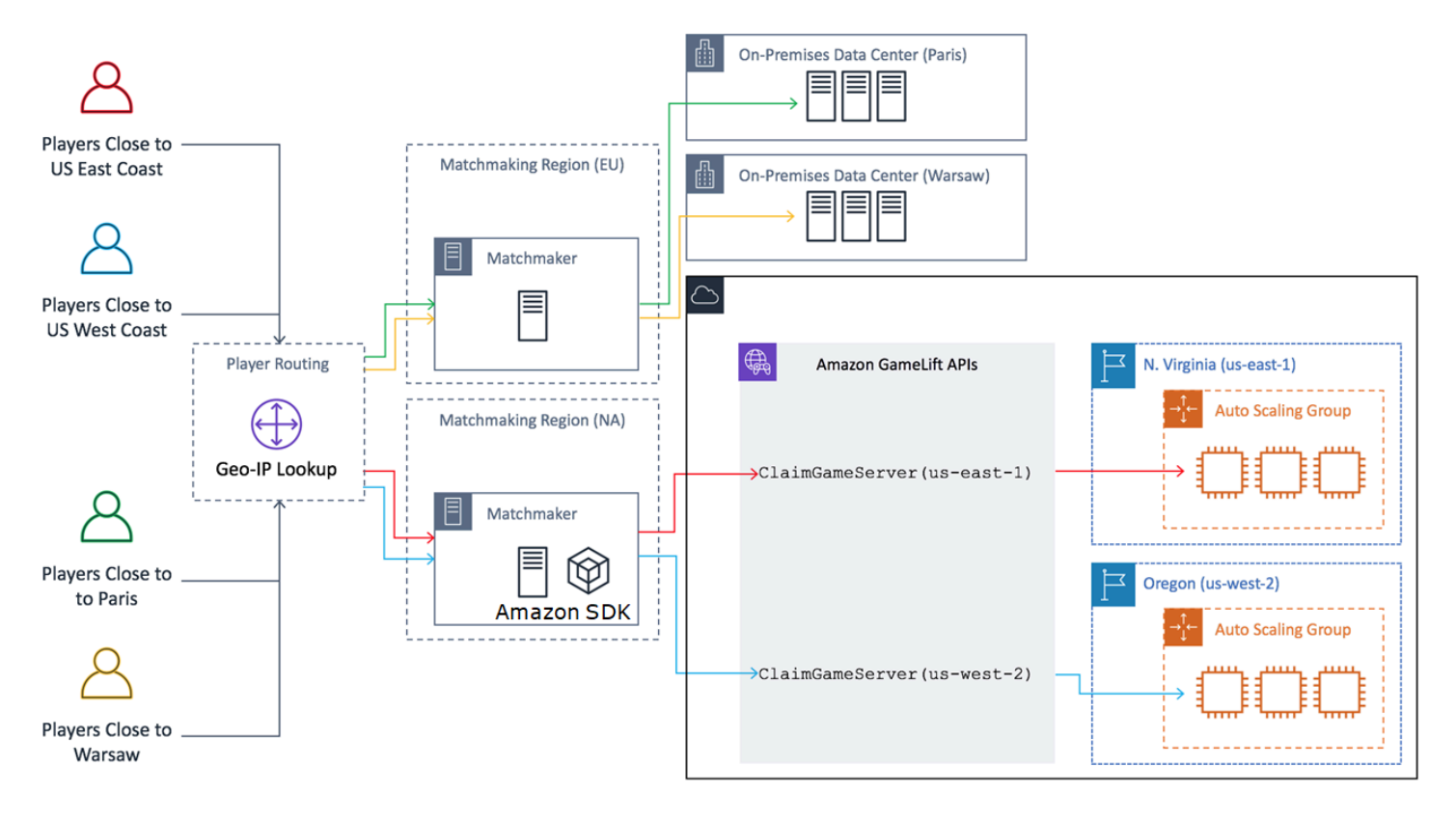

# <span id="page-13-0"></span>Cycles de vie et GameLift états d'Amazon FleetIQ

## <span id="page-13-1"></span>Processus d'équilibrage ponctuel

Amazon GameLift FleetIQ équilibre régulièrement les instances d'un groupe Auto Scaling doté d'instances Spot. Ce processus n'est pas actif pour les groupes de serveurs de jeu qui utilisent la stratégie d'équilibrage ON\_DEMAND\_ONLY ou qui ne possèdent aucune instance active.

L'équilibrage ponctuel a deux objectifs principaux :

- Actualiser constamment le groupe en utilisant uniquement les types d'instances Spot qui sont viables pour l'hébergement de jeux.
- Utiliser plusieurs types d'instances viables (dans la mesure du possible) afin de réduire l'impact des interruptions inattendues des serveurs de jeu.

Amazon GameLift FleetIQ équilibre ses performances en évaluant les types d'instances du groupe et en supprimant les instances les plus susceptibles d'entraîner des interruptions du serveur de jeu. Pour éviter de mettre fin aux instances dont le jeu est actif pendant l'équilibrage, la meilleure pratique consiste à activer la protection du serveur de jeu pour un groupe de serveurs de jeu en production.

#### Example

L'exemple suivant montre comment les instances d'un groupe Auto Scaling sont affectées par l'équilibrage Spot.

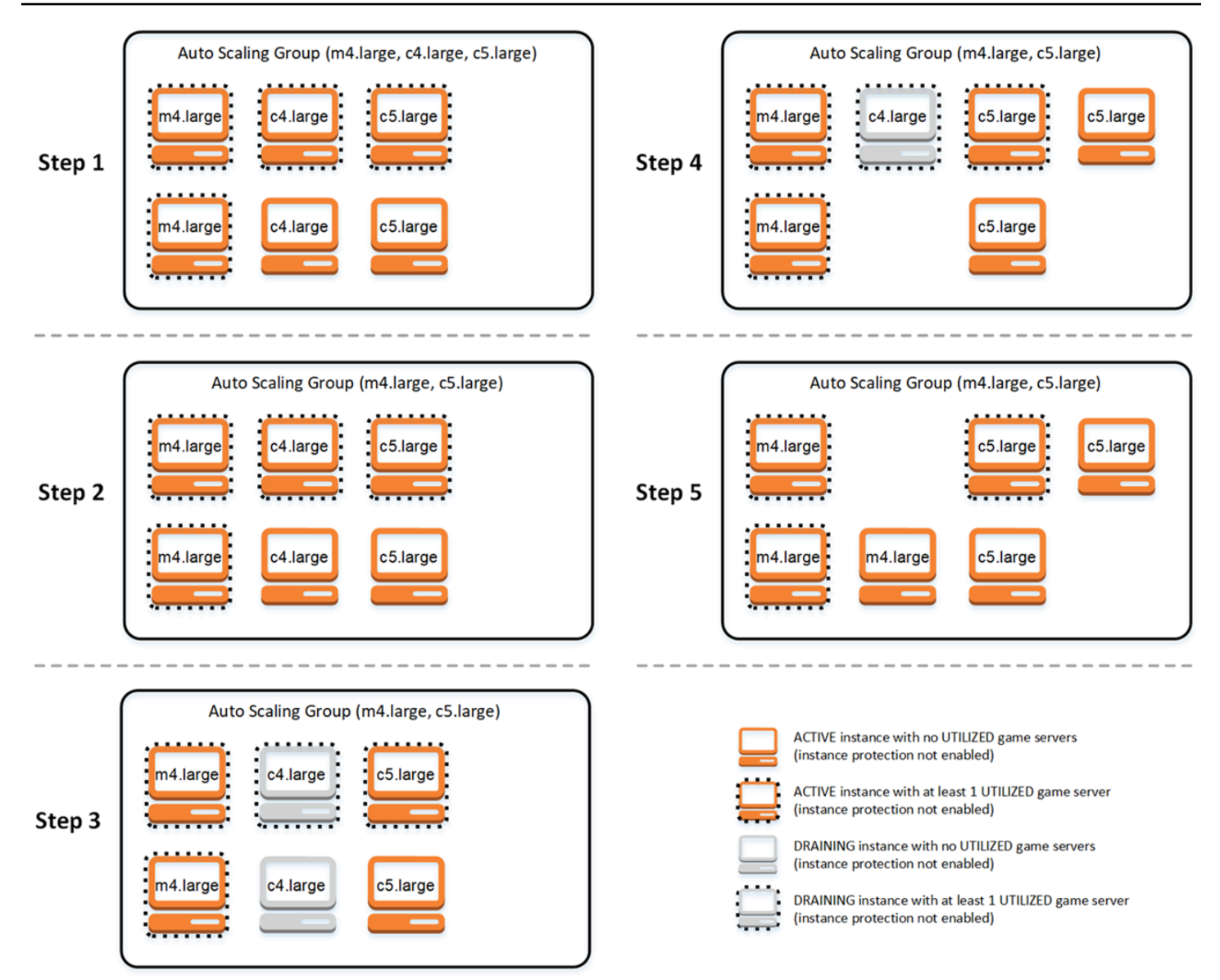

- Étape 1. Par le biais d'un groupe de serveurs de jeu, le groupe Auto Scaling lié est configuré pour lancer des instances des types m4.large, c4.large et c5.large avec la protection du serveur de jeu activée. Le groupe Auto Scaling a lancé une collection équilibrée composée de deux instances Spot de chaque type. Quatre instances ont au moins un serveur de jeux à l'état UTILIZED (UTILISÉ) (entouré de pointillés), tandis que deux instances ne prennent pas en charge le jeu actuellement.
- Étape 2. Amazon GameLift FleetIQ évalue la viabilité actuelle de l'hébergement de jeux des trois types d'instances. L'évaluation détermine que le type d'instance c4.large présente un risque inacceptable d'interruption du serveur de jeu. Amazon GameLift FleetIQ met immédiatement à jour la configuration du groupe Auto Scaling afin de supprimer temporairement c4.large de la liste des types d'instances, empêchant ainsi le lancement d'instances c4.large supplémentaires.
- Étape 3. Amazon GameLift FleetIQ identifie les instances existantes de type c4.large et prend des mesures pour les supprimer du groupe. Dans un premier temps, tous les serveurs de jeux qui s'exécutent sur des instances c4.large sont marqués comme draining (drainage). Les serveurs de jeux sur des instances de drainage ne peuvent être demandés qu'en dernier recours, si aucun autre serveur de jeux n'est disponible. En outre, un groupe Auto Scaling comportant des instances de drainage est déclenché afin de lancer de nouvelles instances pour les remplacer.
- Étape 4. Au fur et à mesure que de nouvelles instances viables sont en ligne, le groupe Auto Scaling résilie les instances de drainage. Ce remplacement garantit le maintien de la capacité souhaitée du groupe. La première instance résiliée est l'instance c4.large qui ne comporte pas de serveurs de jeux utilisés et dont la protection du serveur de jeux est désactivée. Elle est remplacée par une nouvelle instance c5.large.
- Étape 5. Les instances à l'état « drainage » avec protection du serveur de jeux continuent à s'exécuter pendant que leurs serveurs de jeux prennent en charge le gameplay. Lorsque le gameplay est terminé, l'instance c4.large restante est résiliée quand une nouvelle instance m4.large a été lancée pour la remplacer.

À la suite de ce processus, le groupe Auto Scaling conserve la capacité souhaitée tout en passant de trois types d'instances à deux. Amazon GameLift FleetIQ continue d'évaluer la liste initiale des types d'instances afin d'évaluer la viabilité de l'hébergement de jeux. Lorsque c4.large est à nouveau considéré comme un type d'instance viable, le groupe Auto Scaling est mis à jour pour inclure les trois types d'instance. Le groupe s'équilibre naturellement au fil du temps.

## <span id="page-16-0"></span>La vie d'un groupe de serveurs de jeux

Les groupes de serveurs de jeu suivent le cycle de vie suivant, y compris l'approvisionnement et les mises à jour de statut. Un groupe de serveurs de jeux est censé être une ressource de longue durée

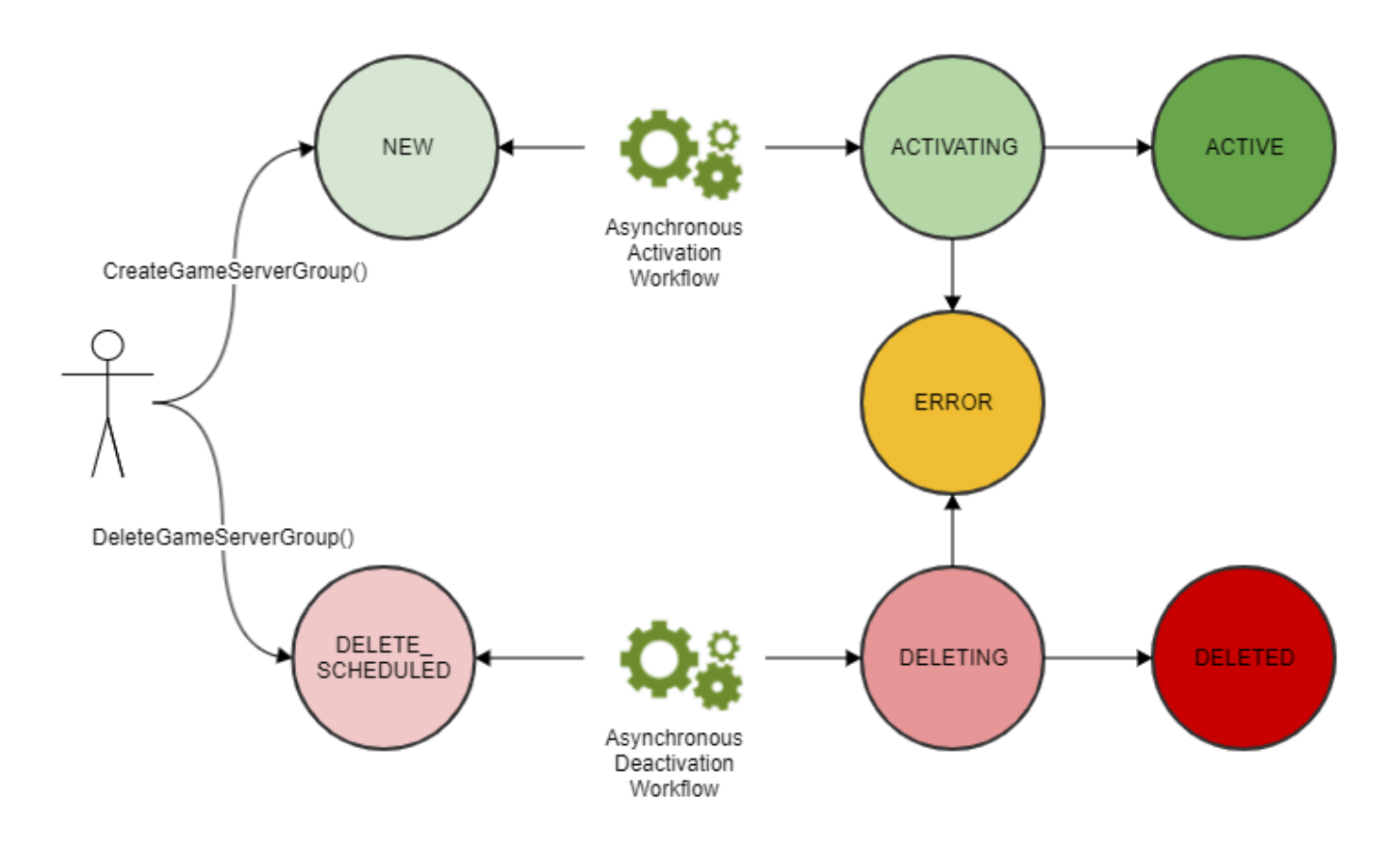

- Vous créez un groupe de serveurs de jeu en appelant l'GameLiftAPI Amazon CreateGameServerGroup() et en transmettant un modèle de lancement EC2 et des paramètres de configuration. En réponse à l'appel, un nouveau groupe de serveurs de jeux est créé et placé à l'état NEW (NOUVEAU).
- Amazon GameLift FleetIQ active un flux de travail d'activation asynchrone, faisant passer le statut du groupe de serveurs de jeu à ACTIVATION. Le flux de travail initie la création de ressources sous-jacentes, notamment un groupe Amazon EC2 Auto Scaling et une instance EC2 avec l'AMI fournie.
	- Si la mise en service échoue, quelle que soit la raison, le groupe de serveurs de jeux est placé à l'état ERROR (ERREUR). Pour obtenir des informations supplémentaires sur les erreurs pour aider à déboguer la cause de l'échec, appelez DescribeGameServerGroup() sur un groupe de serveurs de jeux dont l'état est ERROR (ERREUR).
	- Si la mise en service réussit, le groupe de serveurs de jeux passe à l'état ACTIVE (ACTIF). À ce stade, les instances sont lancées avec des serveurs de jeu enregistrés auprès d'Amazon GameLift FleetIQ. Les types d'instances du groupe sont régulièrement évalués en fonction de la viabilité de l'hébergement de jeux et équilibrés selon les besoins. Amazon GameLift FleetIQ suit

également l'état des serveurs de jeu actifs du groupe et répond aux demandes de serveurs de jeu.

- Pour supprimer un groupe de serveurs de jeux, vous appelez DeleteGameServerGroup() avec l'identificateur de groupe. Cette action place le groupe de serveurs de jeux à l'état DELETE\_SCHEDULED (SUPPRESSION\_PLANIFIÉE). Seuls les groupes de serveurs de jeux à l'état ACTIVE (ACTIF) ou ERROR (ERREUR) peuvent être planifiés afin d'être supprimés.
- Amazon GameLift FleetIQ active un flux de travail de désactivation asynchrone en réponse au statut DELETE\_SCHEDULED, faisant passer le statut du groupe de serveurs de jeu à DELETING. Vous avez la possibilité de supprimer uniquement le groupe de serveurs de jeu ou de supprimer à la fois le groupe de serveurs de jeu et le groupe Auto Scaling associé.
	- Si la désactivation échoue, quelle qu'en soit la raison, l'état du groupe de serveurs de jeux devient ERROR (ERREUR). Pour obtenir des informations supplémentaires sur les erreurs pour aider à déboguer la cause de l'échec, appelez DescribeGameServerGroup() sur un groupe de serveurs de jeux dont l'état est ERROR (ERREUR).
	- Si la désactivation réussit, le groupe de serveurs de jeux passe à l'état DELETED (SUPPRIMÉ).

### <span id="page-18-0"></span>La vie d'un serveur de jeu

Avec Amazon GameLift FleetIQ, les serveurs de jeux suivent le cycle de vie suivant, y compris le provisionnement et les mises à jour de statut. Un serveur de jeux est censé être une ressource de courte durée. La meilleure pratique consiste à désenregistrer les serveurs de jeu à la fin d'une session de jeu plutôt que d'être réutilisés pour une autre session de jeu. Cette approche permet de garantir que les serveurs de jeu disponibles fonctionnent toujours avec les ressources les moins coûteuses qui soient viables pour l'hébergement de jeux.

- Une ressource de serveur de jeu est créée lorsque le processus du serveur de jeu, qui s'exécute sur une instance d'un groupe Auto Scaling GameLift lié à Amazon FleetIQ, appelle l'GameLiftAPI Amazon RegisterGameServer() pour informer Amazon GameLift FleetIQ qu'il est prêt à héberger des joueurs et à jouer. Un serveur de jeux dispose de deux états pour assurer le suivi de la disponibilité actuelle :
	- L'état d'utilisation indique si le serveur de jeux prend actuellement en charge le gameplay. Cet état est initialement défini sur AVAILABLE (DISPONIBLE), ce qui indique que le serveur est prêt à accepter un nouveau gameplay. Une fois que le serveur de jeux est occupé par le gameplay, cet état est défini sur UTILIZED (UTILISÉ).
- L'état de la demande indique si le serveur de jeux est demandé pour un gameplay imminent. L'état CLAIMED (DEMANDÉ) indique qu'un serveur de jeux a été temporairement réservé par un client de jeu (ou un service de jeu tel qu'un matchmaker). Ce statut empêche Amazon GameLift FleetIQ de fournir le même serveur de jeu à plusieurs demandeurs. Un serveur de jeux dont l'état de demande est vide peut être demandé.
- Le diagramme suivant illustre comment l'état d'utilisation et l'état de demande d'un serveur de jeux évoluent au cours de la durée de vie du serveur.

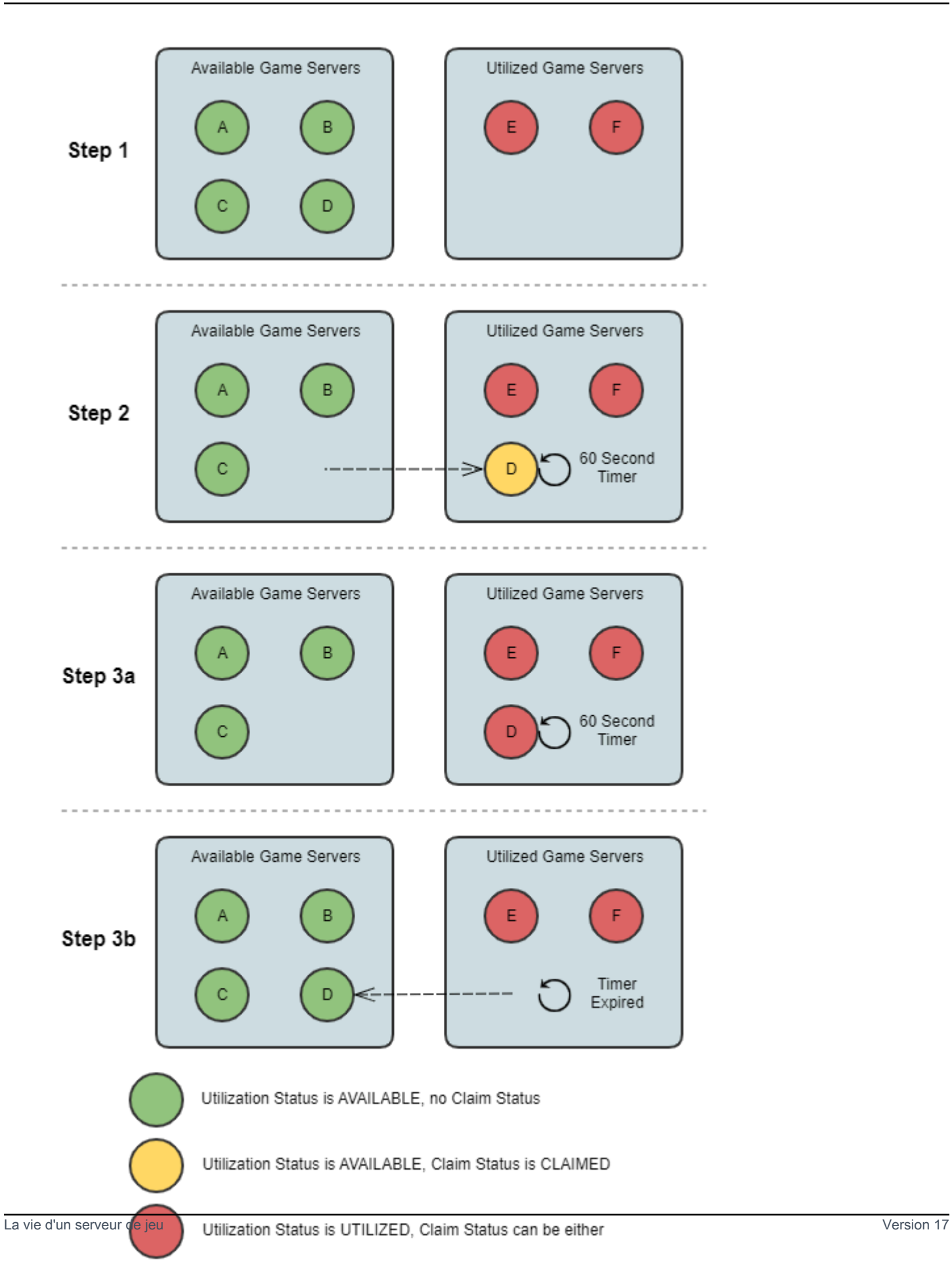

- Étape 1. Un groupe de serveurs de jeux dispose de six serveurs de jeux enregistrés. L'état d'utilisation de quatre serveurs de jeux est AVAILABLE (DISPONIBLE) (A, B, C et D) et l'état d'utilisation des deux autres est actuellement UTILIZED (UTILISÉ) (E et F).
- Étape 2. Un client de jeu ou un système de matchmaking appelle l'GameLiftAPI Amazon ClaimGameServer() pour demander un nouveau serveur de jeu. Cette demande invite Amazon GameLift FleetIQ à rechercher un serveur de jeu disponible (D) et à définir le statut de sa réclamation sur RÉCLAMÉ pendant 60 secondes. Amazon GameLift FleetIQ répond à sa demande en fournissant les informations de connexion au serveur de jeu (adresse IP et port), ainsi que d'autres données facultatives spécifiques au jeu. Comme le gameplay n'a pas encore commencé sur le serveur de jeux, l'état d'utilisation du serveur reste AVAILABLE (DISPONIBLE), mais il ne peut pas être demandé par le biais d'une autre demande.
- Étape 3a. À l'aide des informations de connexion fournies, les clients de jeu peuvent se connecter au serveur de jeux et lancer le gameplay. Le serveur de jeu (D) doit être déclenché dans les 60 secondes pour que son état d'utilisation passe à UTILISED en appelant l'GameLiftAPI AmazonUpdateGameServer().
- Étape 3b. Si l'état d'utilisation du serveur de jeux n'est pas mis à jour dans les 60 secondes, le minuteur de demande expire et l'état de la demande est à nouveau vide. Le serveur de jeux (D) est renvoyé dans le pool des serveurs de jeux disponibles et non demandés.
- Une ressource de serveur de jeux est supprimée lorsque le gameplay sur le serveur de jeux est terminé et que les joueurs se sont déconnectés. Avant de s'arrêter, le processus du serveur de jeu appelle l'GameLiftAPI Amazon DeregisterGameServer() pour informer Amazon GameLift FleetIQ de son départ du pool de serveurs de jeu du groupe de serveurs de jeu.

# <span id="page-21-0"></span>Bonnes pratiques d'Amazon GameLift FleetIQ

Amazon GameLift FleetIQ est une couche logique de bas niveau qui vous aide à gérer les ressources Amazon EC2 pour l'hébergement de jeux. Amazon GameLift FleetIQ optimise notamment l'utilisation des instances Spot qui sont viables pour l'hébergement de jeux en minimisant les risques d'interruption des sessions de jeu. La fonctionnalité d'hébergement de jeux de base permet d'assurer le suivi des serveurs de jeux disponibles et d'acheminer le gameplay vers des serveurs de jeux à faible coût et d'une viabilité élevée.

Amazon GameLift FleetIQ en tant que fonctionnalité autonome ne fournit pas les fonctionnalités avancées proposées avec la GameLift solution Amazon entièrement gérée, qui utilise également FleetIQ pour minimiser les coûts d'hébergement. Si vous avez besoin de fonctionnalités telles que le matchmaking, le routage des joueurs basé sur la latence, la gestion des sessions de jeu et des sessions des joueurs, ainsi que le contrôle des versions, jetez un œil aux solutions Amazon. GameLift

Voici quelques bonnes pratiques qui peuvent vous aider à tirer le meilleur parti d'Amazon GameLift FleetIQ.

- Utilisez Amazon GameLift FleetIQ pour les jeux basés sur des sessions. Amazon GameLift FleetIQ fonctionne de manière optimale lorsqu'il dirige constamment les joueurs vers les instances les moins susceptibles de subir des interruptions de session de jeu. Le maintien de sessions de longue durée interfère avec le processus d'équilibrage d'GameLiftAmazon FleetIQ, ce qui augmente le risque d'interruption des sessions de jeu. Le flux de travail idéal pour les joueurs consiste à passer de la mise en relation (ou sélection du serveur) au gameplay. À la fin de la partie, les joueurs retournent à la mise en relation et sont routés vers un autre serveur de jeux sur une nouvelle instance. Nous vous recommandons d'utiliser Amazon GameLift FleetIQ pour les jeux dont les sessions sont inférieures à deux heures.
- Fournissez de nombreux types d'instance qui pourront être choisis. Lorsque vous configurez un groupe de serveurs de jeux, vous fournissez une liste de types d'instance à utiliser. Plus vous incluez de types d'instances, plus Amazon GameLift FleetIQ dispose d'une grande flexibilité pour utiliser des instances Spot offrant une grande viabilité pour l'hébergement de jeux. Par exemple, vous pouvez répertorier plusieurs tailles dans la même famille d'instances (c5.large, c5.xlarge, c5.2xlarge, c5.4xlarge). Avec des instances plus volumineuses, vous pouvez exécuter plus de serveurs de jeux sur chaque instance, ce qui peut réduire les coûts. Avec des instances plus petites, la mise à l'échelle automatique peut réagir plus rapidement aux variations de la demande des joueurs. N'oubliez pas que la liste des types d'instances souhaités n'est pas hiérarchisée : un groupe Auto Scaling utilisera un certain nombre de types d'instances viables pour maintenir la résilience du groupe.
- Testez votre jeu sur tous les types d'instance. Assurez-vous que votre serveur de jeux s'exécute correctement sur chaque type d'instance configuré pour votre groupe de serveurs de jeux.
- Utilisez la pondération de la capacité des instances. Si vous configurez votre groupe de serveurs de jeux de manière à ce qu'il utilise différentes tailles d'instance (telles que c5.2xlarge, c5.4xlarge, c5.12xlarge), incluez des informations de pondération de la capacité pour chaque type d'instance. Pour de plus amples informations, veuillez consulter [Pondération des instances pour les instances](https://docs.aws.amazon.com/autoscaling/ec2/userguide/asg-instance-weighting.html) [Amazon EC2 Auto Scaling](https://docs.aws.amazon.com/autoscaling/ec2/userguide/asg-instance-weighting.html) dans le Guide de l'utilisateur Amazon EC2 Auto Scaling.
- Placez vos sessions de jeu à l'aide d'Amazon GameLift FleetIQ. Lorsque vous placez des groupes de joueurs sur des serveurs de jeu, utilisez l'GameLiftAPI AmazonClaimGameServer().

Amazon GameLift FleetIQ évite de placer les joueurs sur des instances présentant un risque élevé d'interruption de session de jeu.

- Signalez l'état du serveur de jeu à Amazon GameLift FleetIQ. Signalez régulièrement l'état de santé et l'état d'utilisation du serveur à l'aide de l'GameLiftAPI AmazonUpdateGameServer(). Le maintien d'un état précis du serveur de jeu permet à Amazon GameLift FleetIQ de placer le jeu plus efficacement. Cela permet également d'éviter de mettre fin à des instances dont le jeu est actif pendant l'activité d'équilibrage Spot.
- Configurez une stratégie de mise à l'échelle automatique. Vous pouvez créer une stratégie de mise à l'échelle du suivi des cibles qui préserve votre capacité d'hébergement en fonction de l'utilisation des joueurs et de la demande anticipée. L'indicateur Amazon GameLift PercentUtilizedGameServers FleetIQ permet de mesurer la part de votre capacité d'hébergement actuellement utilisée. La plupart des jeux souhaitent conserver un tampon de serveurs de jeux inutilisés, ce qui permet aux nouveaux joueurs d'entrer rapidement dans un jeu. Vous pouvez créer une stratégie de mise à l'échelle qui préserve une certaine taille de tampon, en ajoutant ou en supprimant des instances en fonction de la fluctuation de la demande des joueurs. Pour plus d'informations, consultez les [politiques de dimensionnement de Target Tracking](https://docs.aws.amazon.com/autoscaling/ec2/userguide/as-scaling-target-tracking.html) dans le Guide de l'utilisateur d'Amazon EC2 Auto Scaling.
- Utilisez différents AWS comptes pour les environnements de développement et de production. La séparation de vos configurations de développement et de production sur différents comptes permet de limiter le risque de mauvaise configuration qui aurait une incidence sur les joueurs en ligne.
- Activez la protection des sessions de jeu pour les groupes de serveurs de jeux en production. Pour protéger vos joueurs, activez la protection des sessions de jeu et empêchez les sessions de jeu actives d'être interrompues prématurément en raison d'une activité de mise à l'échelle ou d'équilibrage.
- Testez votre jeu sur EC2 avant de l'intégrer à Amazon GameLift FleetIQ. Nous vous recommandons de commencer par préparer votre jeu sur EC2 et affiner votre configuration. Vous pouvez ensuite créer un groupe de serveurs de jeux en utilisant le même modèle de lancement et la même AMI.

Si vous utilisez Kubernetes, nous vous recommandons d'ajouter des instances EC2 standard à votre cluster Kubernetes, puis de créer un groupe de serveurs de jeux à l'aide du modèle de lancement que vous créez pour les nœuds de travail dans votre cluster Kubernetes. Si vous utilisez EKS, créez votre cluster EKS et votre groupe de serveurs de jeux séparément. Pour le groupe de serveurs de jeux, utilisez l'AMI optimisée pour EKS avec les données utilisateur appropriées et la configuration du modèle de lancement utilisée pour votre intégration EKS. Consultez des

informations supplémentaires sur les nœuds de travail EKS et l'AMI optimisée pour EKS dans [AMI](https://docs.aws.amazon.com/eks/latest/userguide/eks-optimized-ami.html) [Linux optimisée pour Amazon EKS](https://docs.aws.amazon.com/eks/latest/userguide/eks-optimized-ami.html) dans le guide de l'utilisateur Amazon EKS.

• Utilisez la stratégie d'équilibrage des groupes de serveurs de jeu **ON\_DEMAND\_ONLY** pour une disponibilité fiable des serveurs de jeu. Avec cette stratégie d'équilibrage en vigueur, aucune instance Spot n'est utilisée. Il s'agit d'un outil utile pour garantir la disponibilité des serveurs lorsque vous en avez le plus besoin, par exemple lors du lancement de fonctionnalités ou d'autres événements spéciaux. Vous pouvez faire passer un groupe de serveurs de jeu d'une stratégie Spot à une stratégie On-Demand selon vos besoins.

Passez également en revue les AWS meilleures pratiques suivantes :

- [Bonnes pratiques pour Amazon EC2](https://docs.aws.amazon.com/AWSEC2/latest/UserGuide/ec2-best-practices.html)
- [Meilleures pratiques pour Amazon EC2 Auto Scaling](https://docs.aws.amazon.com/autoscaling/ec2/userguide/gs-best-practices.html)

# <span id="page-24-0"></span>Fonctionnalités d'Amazon GameLift FleetIQ

- Équilibrage Spot optimisé. Amazon GameLift FleetIQ évalue régulièrement vos types d'instances et remplace les instances Spot qui ne sont pas considérées comme viables en raison du risque élevé d'interruptions de session de jeu. Au fur et à mesure que votre groupe EC2 Auto Scaling retire les anciennes instances et en crée de nouvelles, le groupe s'actualise continuellement avec les types d'instances qui sont actuellement viables pour l'hébergement de jeux.
- Acheminement optimal des joueurs. Les API Amazon GameLift FleetIQ orientent les nouvelles sessions de jeu vers les instances Spot les plus résilientes, là où elles sont le moins susceptibles d'être interrompues. De plus, les sessions de jeu sont regroupées sur un plus petit nombre d'instances, ce qui améliore la capacité du groupe EC2 Auto Scaling à réduire les ressources inutiles et à réduire les coûts d'hébergement.
- Mise à l'échelle automatique en fonction de l'utilisation du joueur. Amazon GameLift FleetIQ émet des données d'utilisation des serveurs de jeu sous forme de métriques Amazon. CloudWatch Vous pouvez utiliser ces métriques pour mettre à l'échelle automatiquement vos ressources d'hébergement disponibles afin d'assurer le suivi de la demande réelle des joueurs et réduire les coûts d'hébergement.
- Gestion directe des instances Amazon EC2. Gardez le contrôle total des instances EC2 et des groupes EC2 Auto Scaling de votre. Compte AWS Cela signifie que vous pouvez configurer des modèles de lancement d'instances, gérer les configurations de groupe EC2 Auto Scaling et intégrer d'autres AWS services. Dans le cadre de son activité d'équilibrage Spot, Amazon GameLift FleetIQ

met régulièrement à jour certaines propriétés du groupe EC2 Auto Scaling. Vous pouvez modifier temporairement ces paramètres ou suspendre l'activité d'Amazon GameLift FleetIQ selon vos besoins.

- Prise en charge de plusieurs formats exécutables de serveurs de jeux. Amazon GameLift FleetIQ prend en charge tous les formats qui s'exécutent actuellement sur Amazon EC2, notamment Windows, Linux, les conteneurs et Kubernetes. Consultez les [FAQ Amazon EC2](https://aws.amazon.com/ec2/faqs/) pour obtenir la liste des systèmes d'exploitation et des environnements d'exécution pris en charge.
- Plusieurs types de ressources d'hébergement.Avec Amazon GameLift FleetIQ, vous avez accès à un large éventail de types d'instances pour l'hébergement de serveurs de jeux. (La disponibilité varie selon les AWS régions.) Cela signifie que vous pouvez associer votre serveur de jeux à la combinaison appropriée de processeur, de mémoire, de stockage et de capacité réseau pour offrir une expérience de jeu optimale à vos joueurs.
- Une portée mondiale. Amazon GameLift FleetIQ est disponible dans 15 régions, y compris en Chine. Grâce à cette portée, vous pouvez mettre vos serveurs de jeu à la disposition des joueurs avec un minimum de latence, où qu'ils se trouvent. Pour une liste complète des régions, consultez les [GameLiftpoints de terminaison et les quotas Amazon](https://docs.aws.amazon.com/general/latest/gr/gamelift.html) dans le Références générales AWS.

## <span id="page-25-0"></span>Tarification d'Amazon GameLift FleetIQ

Amazon GameLift facture les instances en fonction de la durée d'utilisation et la bande passante en fonction de la quantité de données transférées. Pour obtenir la liste complète des frais et des prix d'AmazonGameLift, consultez la section [GameLiftTarifs d'Amazon](https://aws.amazon.com/gamelift/pricing).

Pour plus d'informations sur le calcul du coût de l'hébergement de vos jeux ou du matchmaking avec AmazonGameLift, consultez [Générer GameLift des estimations de prix Amazon](https://docs.aws.amazon.com/gamelift/latest/developerguide/gamelift-calculator.html), qui explique comment utiliser le [AWS Pricing Calculator.](https://calculator.aws/#/createCalculator/GameLift)

# <span id="page-26-0"></span>Configuration d'Amazon GameLift FleetIQ

Les rubriques de cette section vous aident à effectuer des tâches de configuration, notamment à configurer votre AWS compte pour l'utiliser avec le service Amazon Amazon GameLift FleetIQ.

#### Rubriques

- [Logiciels pris en charge par Amazon GameLift FleetIQ](#page-26-1)
- [Configurez votre AWS compte pour Amazon GameLift FleetIQ](#page-27-0)

## <span id="page-26-1"></span>Logiciels pris en charge par Amazon GameLift FleetIQ

Amazon GameLift FleetIQ est utilisé pour déployer des serveurs de jeu, des clients et des services de jeu multijoueurs 64 bits à des fins d'hébergement sur Amazon EC2. Cette solution prend en charge les environnements suivants :

Systèmes d'exploitation pour serveurs de jeux

Vous pouvez utiliser Amazon GameLift FleetIQ avec des serveurs de jeux qui s'exécutent sur n'importe quel système d'exploitation pris en charge par EC2. Cela inclut Amazon Linux, Ubuntu, Windows Server, Red Hat Enterprise Linux, SUSE Linux Enterprise Server, Fedora, Debian, CentOS, Gentoo Linux, Oracle Linux, et FreeBSD. Consultez les fonctionnalités EC2 actuelles et l'assistance sur [Amazon EC2 features.](https://aws.amazon.com/ec2/features)

#### Utilisation de conteneurs

Si votre serveur de jeu utilise des conteneurs, Amazon GameLift FleetIQ prend en charge l'intégration avec Kubernetes, Amazon Elastic Container Service (Amazon ECS) et Amazon Elastic Kubernetes Service (EKS). Voir plus d'informations sur les [Conteneurs sur AWS.](https://aws.amazon.com/containers/)

Environnements de développement de jeux

Les clients et serveurs de jeu nécessitent une certaine intégration pour communiquer avec le service Amazon GameLift FleetIQ. Les jeux font des appels d'API au AWS SDK. [Téléchargez le AWS SDK](https://aws.amazon.com/tools/#SDKs) ou [consultez la documentation de référence de GameLift l'API Amazon](https://docs.aws.amazon.com/gamelift/latest/apireference/).

Le AWS SDK compatible avec Amazon GameLift est disponible dans les langues suivantes. Pour plus d'informations sur la prise en charge des environnements de développement, consultez la documentation de chaque langue.

- [C++ \(d](https://sdk.amazonaws.com/cpp/api/LATEST/namespace_aws_1_1_game_lift.html)[ocumentation du SD](https://aws.amazon.com/sdk-for-cpp/)[K\) \(Amazon\) GameLift](https://sdk.amazonaws.com/cpp/api/LATEST/namespace_aws_1_1_game_lift.html)
- [Java \(d](https://sdk.amazonaws.com/java/api/latest/software/amazon/awssdk/services/gamelift/package-summary.html)[ocumentation du SDK](https://aws.amazon.com/sdk-for-java/)[\) \(Amazon\) GameLift](https://sdk.amazonaws.com/java/api/latest/software/amazon/awssdk/services/gamelift/package-summary.html)
- [.NET \(d](https://docs.aws.amazon.com/sdkfornet/v3/apidocs/items/GameLift/NGameLift.html)[ocumentation du SDK](https://aws.amazon.com/sdk-for-net/)[\) \(Amazon\) GameLift](https://docs.aws.amazon.com/sdkfornet/v3/apidocs/items/GameLift/NGameLift.html)
- [Go \(](https://docs.aws.amazon.com/sdk-for-go/api/service/gamelift/)[documentation du SDK](https://aws.amazon.com/sdk-for-go/)[\) \(Amazon\) GameLift](https://docs.aws.amazon.com/sdk-for-go/api/service/gamelift/)
- [Python \(d](https://boto3.amazonaws.com/v1/documentation/api/latest/reference/services/gamelift.html)[ocumentation du SDK](https://aws.amazon.com/sdk-for-python/)[\) \(Amazon\) GameLift](https://boto3.amazonaws.com/v1/documentation/api/latest/reference/services/gamelift.html)
- [Ruby \(](https://docs.aws.amazon.com/sdk-for-ruby/v3/api/Aws/GameLift.html)[documentation du SDK](https://aws.amazon.com/sdk-for-ruby/)[\) \(Amazon\) GameLift](https://docs.aws.amazon.com/sdk-for-ruby/v3/api/Aws/GameLift.html)
- [PHP \(d](https://docs.aws.amazon.com/aws-sdk-php/v3/api/class-Aws.GameLift.GameLiftClient.html)[ocumentation du SD](https://aws.amazon.com/sdk-for-php/)[K\) \(Amazon\) GameLift](https://docs.aws.amazon.com/aws-sdk-php/v3/api/class-Aws.GameLift.GameLiftClient.html)
- JavaScript[/Node.js \(](https://docs.aws.amazon.com/AWSJavaScriptSDK/v3/latest/clients/client-gamelift/index.html)[documentation du SDK](https://aws.amazon.com/sdk-for-node-js/)[\) \(Amazon\) GameLift](https://docs.aws.amazon.com/AWSJavaScriptSDK/v3/latest/clients/client-gamelift/index.html)

## <span id="page-27-0"></span>Configurez votre AWS compte pour Amazon GameLift FleetIQ

Pour utiliser Amazon GameLift FleetIQ avec Amazon EC2, Auto Scaling AWS et d'autres services, vous devez Compte AWS configurer et disposer des autorisations d'accès requises. Réalisez les tâches suivantes :

- Si vous n'avez pas encore de AWS compte à utiliser avec Amazon GameLift FleetIQ, créez-en un nouveau. veuillez consulter [Créez un Compte AWS.](#page-27-1)
- Définissez des autorisations GameLift spécifiques à Amazon FleetIQ pour les utilisateurs et les groupes d'utilisateurs. veuillez consulter [Gérer les autorisations des utilisateurs pour Amazon](#page-30-0)  [GameLift FleetIQ](#page-30-0).
- Créez des rôles IAM pour permettre à Amazon GameLift et à vos ressources Amazon EC2 d'interagir. veuillez consulter [Créez des rôles IAM pour une interaction entre services](#page-34-0).

### <span id="page-27-1"></span>Créez un Compte AWS

Créez et configurez un outil Compte AWS à utiliser avec Amazon GameLift FleetIQ. La création d'un Compte AWS.

#### **Rubriques**

- [Inscrivez-vous pour un Compte AWS](#page-28-0)
- [Création d'un utilisateur doté d'un accès administratif](#page-28-1)

#### <span id="page-28-0"></span>Inscrivez-vous pour un Compte AWS

Si vous n'en avez pas Compte AWS, procédez comme suit pour en créer un.

Pour vous inscrire à un Compte AWS

- 1. Ouvrez <https://portal.aws.amazon.com/billing/signup>.
- 2. Suivez les instructions en ligne.

Dans le cadre de la procédure d'inscription, vous recevrez un appel téléphonique et vous saisirez un code de vérification en utilisant le clavier numérique du téléphone.

Lorsque vous vous inscrivez à un Compte AWS, un Utilisateur racine d'un compte AWSest créé. Par défaut, seul l'utilisateur racine a accès à l'ensemble des Services AWS et des ressources de ce compte. Pour des raisons de sécurité, attribuez un accès administratif à un utilisateur et utilisez uniquement l'utilisateur root pour effectuer [les tâches nécessitant un accès utilisateur](https://docs.aws.amazon.com/accounts/latest/reference/root-user-tasks.html)  [root.](https://docs.aws.amazon.com/accounts/latest/reference/root-user-tasks.html)

AWS vous envoie un e-mail de confirmation une fois le processus d'inscription terminé. Vous pouvez afficher l'activité en cours de votre compte et gérer votre compte à tout moment en accédant à [https://](https://aws.amazon.com/) [aws.amazon.com/](https://aws.amazon.com/) et en choisissant Mon compte.

<span id="page-28-1"></span>Création d'un utilisateur doté d'un accès administratif

Après vous être inscrit à un Compte AWS, sécurisez Utilisateur racine d'un compte AWS AWS IAM Identity Center, activez et créez un utilisateur administratif afin de ne pas utiliser l'utilisateur root pour les tâches quotidiennes.

Sécurisez votre Utilisateur racine d'un compte AWS

1. Connectez-vous en [AWS Management Consolet](https://console.aws.amazon.com/)ant que propriétaire du compte en choisissant Utilisateur root et en saisissant votre adresse Compte AWS e-mail. Sur la page suivante, saisissez votre mot de passe.

Pour obtenir de l'aide pour vous connecter en utilisant l'utilisateur racine, consultez [Connexion](https://docs.aws.amazon.com/signin/latest/userguide/console-sign-in-tutorials.html#introduction-to-root-user-sign-in-tutorial)  [en tant qu'utilisateur racine](https://docs.aws.amazon.com/signin/latest/userguide/console-sign-in-tutorials.html#introduction-to-root-user-sign-in-tutorial) dans le Guide de l'utilisateur Connexion à AWS .

2. Activez l'authentification multifactorielle (MFA) pour votre utilisateur racine.

Pour obtenir des instructions, voir [Activer un périphérique MFA virtuel pour votre utilisateur](https://docs.aws.amazon.com/IAM/latest/UserGuide/enable-virt-mfa-for-root.html)  [Compte AWS root \(console\)](https://docs.aws.amazon.com/IAM/latest/UserGuide/enable-virt-mfa-for-root.html) dans le guide de l'utilisateur IAM.

Création d'un utilisateur doté d'un accès administratif

1. Activez IAM Identity Center.

Pour obtenir des instructions, consultez [Activation d' AWS IAM Identity Center](https://docs.aws.amazon.com/singlesignon/latest/userguide/get-set-up-for-idc.html) dans le Guide de l'utilisateur AWS IAM Identity Center .

2. Dans IAM Identity Center, accordez un accès administratif à un utilisateur.

Pour un didacticiel sur l'utilisation du Répertoire IAM Identity Center comme source d'identité, voir [Configurer l'accès utilisateur par défaut Répertoire IAM Identity Center](https://docs.aws.amazon.com/singlesignon/latest/userguide/quick-start-default-idc.html) dans le Guide de AWS IAM Identity Center l'utilisateur.

Connectez-vous en tant qu'utilisateur disposant d'un accès administratif

• Pour vous connecter avec votre utilisateur IAM Identity Center, utilisez l'URL de connexion qui a été envoyée à votre adresse e-mail lorsque vous avez créé l'utilisateur IAM Identity Center.

Pour obtenir de l'aide pour vous connecter en utilisant un utilisateur d'IAM Identity Center, consultez la section [Connexion au portail AWS d'accès](https://docs.aws.amazon.com/signin/latest/userguide/iam-id-center-sign-in-tutorial.html) dans le guide de l'Connexion à AWS utilisateur.

Attribuer l'accès à des utilisateurs supplémentaires

1. Dans IAM Identity Center, créez un ensemble d'autorisations conforme aux meilleures pratiques en matière d'application des autorisations du moindre privilège.

Pour obtenir des instructions, voir [Création d'un ensemble d'autorisations](https://docs.aws.amazon.com/singlesignon/latest/userguide/get-started-create-a-permission-set.html) dans le guide de AWS IAM Identity Center l'utilisateur.

2. Affectez des utilisateurs à un groupe, puis attribuez un accès d'authentification unique au groupe.

Pour obtenir des instructions, voir [Ajouter des groupes](https://docs.aws.amazon.com/singlesignon/latest/userguide/addgroups.html) dans le guide de AWS IAM Identity Center l'utilisateur.

### <span id="page-30-0"></span>Gérer les autorisations des utilisateurs pour Amazon GameLift FleetIQ

Créez des utilisateurs supplémentaires ou étendez les autorisations d'accès Amazon GameLift FleetIQ aux utilisateurs existants selon les besoins. Les utilisateurs qui travaillent avec les groupes de serveurs de jeux Amazon GameLift FleetIQ et les services Amazon EC2 et Auto Scaling associés doivent être autorisés à accéder à ces services.

La meilleure pratique [\(meilleures pratiques de sécurité dans IAM\)](https://docs.aws.amazon.com/IAM/latest/UserGuide/best-practices.html) consiste à appliquer des autorisations de moindre privilège à tous les utilisateurs. Vous pouvez définir des autorisations pour des utilisateurs individuels ou des groupes d'utilisateurs et limiter l'accès des utilisateurs par service, action ou ressource.

Suivez les instructions ci-dessous pour définir les autorisations utilisateur en fonction de la façon dont vous gérez les utilisateurs de votre AWS compte. Si vous utilisez des utilisateurs IAM, il est recommandé de toujours associer des autorisations à des rôles ou à des groupes d'utilisateurs, et non à des utilisateurs individuels.

- [Syntaxe des autorisations pour les utilisateurs](#page-31-0)
- [Syntaxe d'autorisations supplémentaire à utiliser avec AWS CloudFormation](#page-32-0)

Pour activer l'accès, ajoutez des autorisations à vos utilisateurs, groupes ou rôles :

• Utilisateurs et groupes dans AWS IAM Identity Center :

Créez un jeu d'autorisations. Suivez les instructions de la rubrique [Création d'un jeu d'autorisations](https://docs.aws.amazon.com/singlesignon/latest/userguide/howtocreatepermissionset.html) du Guide de l'utilisateur AWS IAM Identity Center .

• Utilisateurs gérés dans IAM par un fournisseur d'identité :

Créez un rôle pour la fédération d'identité. Pour plus d'informations, voir la rubrique [Création d'un](https://docs.aws.amazon.com/IAM/latest/UserGuide/id_roles_create_for-idp.html)  [rôle pour un fournisseur d'identité tiers \(fédération\)](https://docs.aws.amazon.com/IAM/latest/UserGuide/id_roles_create_for-idp.html) du Guide de l'utilisateur IAM.

- Utilisateurs IAM :
	- Créez un rôle que votre utilisateur peut assumer. Suivez les instructions de la rubrique [Création](https://docs.aws.amazon.com/IAM/latest/UserGuide/id_roles_create_for-user.html)  [d'un rôle pour un utilisateur IAM](https://docs.aws.amazon.com/IAM/latest/UserGuide/id_roles_create_for-user.html) du Guide de l'utilisateur IAM.
	- (Non recommandé) Attachez une politique directement à un utilisateur ou ajoutez un utilisateur à un groupe d'utilisateurs. Suivez les instructions de la rubrique [Ajout d'autorisations à un](https://docs.aws.amazon.com/IAM/latest/UserGuide/id_users_change-permissions.html#users_change_permissions-add-console)  [utilisateur \(console\)](https://docs.aws.amazon.com/IAM/latest/UserGuide/id_users_change-permissions.html#users_change_permissions-add-console) du Guide de l'utilisateur IAM.

### <span id="page-31-0"></span>Amazon GameLift FleetIQ\_Policy

```
{ 
   "Version": "2012-10-17", 
   "Statement": 
  \Gamma { 
        "Action": 
       \Gamma "iam:PassRole" 
        ], 
        "Effect": "Allow", 
        "Resource": "*", 
        "Condition": 
       \sqrt{ } "StringEquals": 
          { 
            "iam:PassedToService": "gamelift.amazonaws.com" 
          } 
        } 
     }, 
     { 
        "Action": 
       \Gamma "iam:CreateServiceLinkedRole" 
        ], 
        "Effect": "Allow", 
        "Resource": "arn:*:iam::*:role/aws-service-role/autoscaling.amazonaws.com/
AWSServiceRoleForAutoScaling" 
     }, 
    \mathcal{L} "Action": 
       \Gamma "autoscaling:CreateAutoScalingGroup", 
          "autoscaling:CreateOrUpdateTags", 
          "autoscaling:DescribeAutoScalingGroups", 
          "autoscaling:ExitStandby", 
          "autoscaling:PutLifecycleHook", 
          "autoscaling:PutScalingPolicy", 
          "autoscaling:ResumeProcesses", 
          "autoscaling:SetInstanceProtection", 
          "autoscaling:UpdateAutoScalingGroup", 
          "autoscaling:DeleteAutoScalingGroup"
```

```
 ], 
        "Effect": "Allow", 
        "Resource": "*" 
      }, 
     \mathcal{L} "Action": 
       \Gamma "ec2:DescribeAvailabilityZones", 
           "ec2:DescribeSubnets", 
           "ec2:RunInstances", 
           "ec2:CreateTags" 
        ], 
        "Effect": "Allow", 
        "Resource": "*" 
      }, 
      { 
        "Action": 
       \Gamma "events:PutRule", 
           "events:PutTargets" 
        ], 
        "Effect": "Allow", 
        "Resource": "*" 
      } 
   ]
}
```
<span id="page-32-0"></span>Autorisations supplémentaires pour AWS CloudFormation

Si vous gérez les ressources d'hébergement de vos jeux, ajoutez les AWS CloudFormation autorisations à la syntaxe de la politique. AWS CloudFormation

```
 { 
   "Action": [ 
     "autoscaling:DescribeLifecycleHooks", 
     "autoscaling:DescribeNotificationConfigurations", 
     "ec2:DescribeLaunchTemplateVersions" 
   ] 
   "Effect": "Allow", 
   "Resource": "*" 
 }
```
#### Configurer l'accès programmatique pour les utilisateurs

Les utilisateurs ont besoin d'un accès programmatique s'ils souhaitent interagir avec AWS l'extérieur du AWS Management Console. La manière d'accorder un accès programmatique dépend du type d'utilisateur qui y accède AWS.

Pour accorder aux utilisateurs un accès programmatique, choisissez l'une des options suivantes.

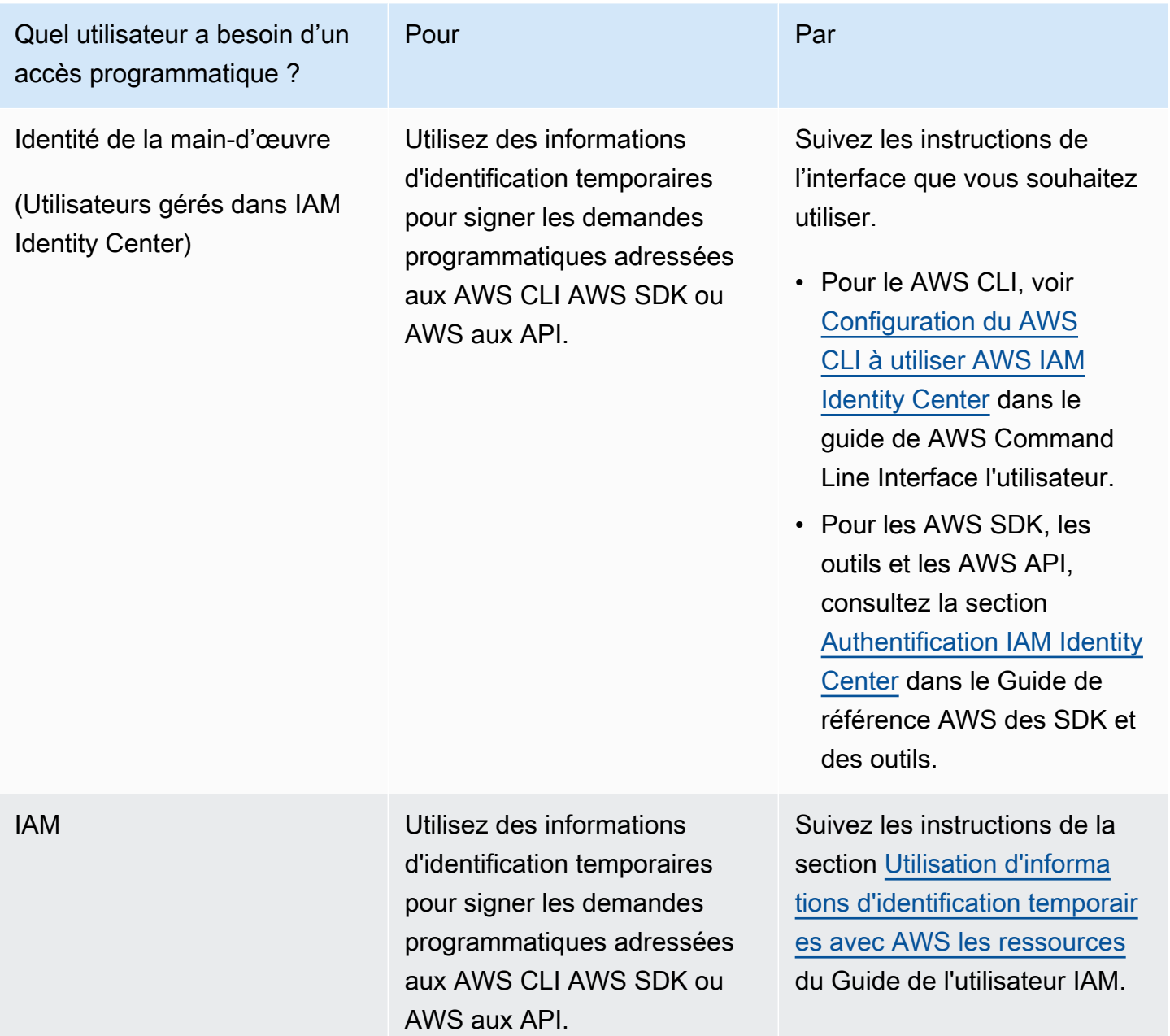

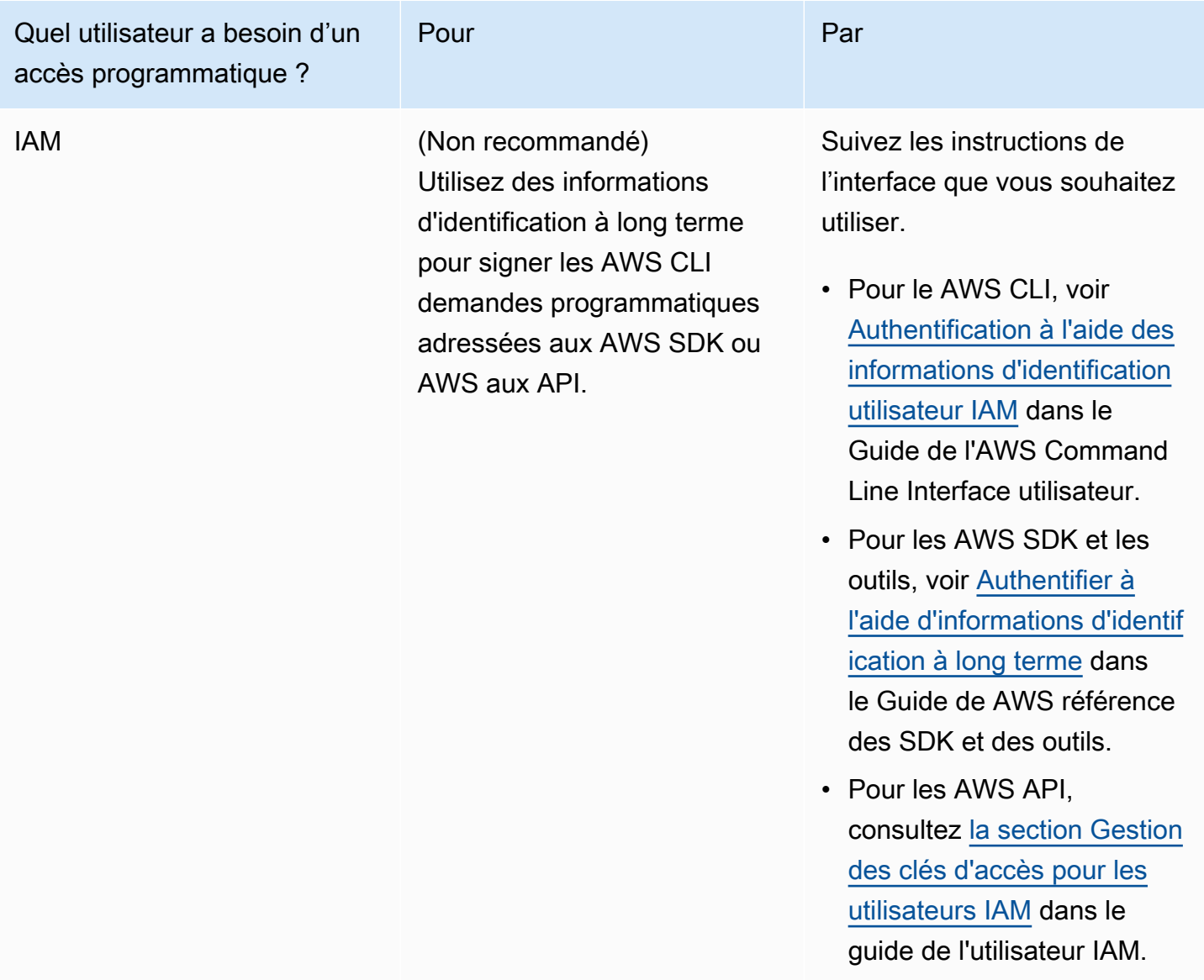

Si vous utilisez des clés d'accès, consultez la section [Meilleures pratiques de gestion des clés AWS](https://docs.aws.amazon.com/accounts/latest/reference/credentials-access-keys-best-practices.html)  [d'accès](https://docs.aws.amazon.com/accounts/latest/reference/credentials-access-keys-best-practices.html).

### <span id="page-34-0"></span>Créez des rôles IAM pour une interaction entre services

Pour qu'Amazon GameLift FleetIQ fonctionne avec vos instances Amazon EC2 et vos groupes Auto Scaling, vous devez autoriser les services à interagir les uns avec les autres. Cela se fait en créant des rôles IAM dans votre AWS compte et en attribuant un ensemble d'autorisations limitées. Chaque rôle indique également quels services peuvent assumer ce rôle.

Configurez les rôles suivants :

- [Création d'un rôle pour Amazon GameLift FleetIQp](#page-35-0)our mettre à jour vos ressources Amazon EC2.
- [Création d'un rôle pour Amazon EC2r](#page-38-0)essources pour communiquer avec Amazon GameLift FleetIQ.

### <span id="page-35-0"></span>Création d'un rôle pour Amazon GameLift FleetIQ

Ce rôle permet à Amazon GameLift FleetIQ d'accéder à vos instances Amazon EC2, à vos groupes Auto Scaling et à vos hooks de cycle de vie et de les modifier dans le cadre de ses activités d'équilibrage ponctuel et de dimensionnement automatique.

Utilisez la console IAM ou la AWS CLI pour créer un rôle pour Amazon GameLift FleetIQ et associez une politique gérée avec les autorisations nécessaires. Pour plus d'informations sur les rôles IAM et les politiques gérées, consultez les sections [Création d'un rôle pour un AWS service](https://docs.aws.amazon.com/IAM/latest/UserGuide/id_roles_create_for-service.html#roles-creatingrole-service-console) et [Politiques](https://docs.aws.amazon.com/IAM/latest/UserGuide/access_policies_managed-vs-inline.html#aws-managed-policies) [AWS gérées](https://docs.aws.amazon.com/IAM/latest/UserGuide/access_policies_managed-vs-inline.html#aws-managed-policies).

#### Console

Ces étapes décrivent comment créer un rôle de service avec une politique gérée pour Amazon à GameLift l'aide du AWS Management Console.

- 1. Connectez-vous à la [console IAM](https://console.aws.amazon.com/iam) et choisissez Rôles : Créer un rôle.
- 2. Pour Select type of trusted entity (Sélectionner le type d'entité de confiance), choisissez Service AWS .
- 3. Pour Choisir un cas d'utilisation, GameLiftchoisissez dans la liste des services. Sous Sélectionnez votre cas d'utilisation, le cas d' GameLift utilisation Amazon approprié est automatiquement sélectionné. Pour continuer, choisissez Suivant : Autorisations.
- 4. La liste des politiques d'autorisation jointes doit contenir une politique : GameLiftGameServerGroupPolicy . Si cette stratégie n'est pas affichée, vérifiez les filtres ou utilisez la fonction de recherche pour l'ajouter au rôle. Vous pouvez afficher la syntaxe d'une stratégie (choisissez l'icône ▶ à développer), mais vous ne pouvez pas modifier la syntaxe. Lorsque le rôle est créé, vous pouvez le mettre à jour et y associer des politiques supplémentaires pour ajouter ou supprimer des autorisations.

Pour Définir les limites d'autorisations, conservez le paramètre par défaut (Créer un rôle sans limite d'autorisations). Il s'agit d'un paramètre avancé qui n'est pas requis. Pour continuer, choisissez Suivant : Balises.

- 5. Ajouter des balises est un paramètre facultatif pour la gestion des ressources. Par exemple, vous souhaiterez peut-être ajouter des balises à ce rôle pour suivre l'utilisation des ressources spécifiques au projet par rôle. Pour obtenir plus d'informations sur le balisage pour les rôles IAM et d'autres utilisations, cliquez sur le lien En savoir plus. Choisissez Suivant : Vérification pour continuer.
- 6. Sur la page Vérification, apportez les modifications suivantes si nécessaire :
	- Saisissez un nom de rôle et, éventuellement, mettez à jour la description.
	- Vérifiez les paramètres suivants :
		- Les entités fiables sont définies sur « AWS service : gamelift.amazonaws.com ». Cette valeur doit être mise à jour une fois le rôle créé.
		- Les politiques incluent GameLiftGameServerGroupPolicy.

Pour terminer la tâche, choisissez Créer un rôle.

7. Une fois le nouveau rôle créé, vous devez mettre à jour manuellement la relation de confiance du rôle. Accédez à la page Rôles et choisissez le nouveau nom du rôle pour ouvrir sa page récapitulative. Dans l'onglet Relations d'approbation, sélectionnez Modifier les relations d'approbation. Dans le document de stratégie, mettez à jour la Service propriété à inclureautoscaling.amazonaws.com. La Service propriété révisée devrait ressembler à ceci :

```
 "Service": [ 
   "gamelift.amazonaws.com", 
   "autoscaling.amazonaws.com" 
\mathbf{I}
```
Pour enregistrer votre modification, choisissez Mettre à jour la stratégie d'approbation.

Le rôle est maintenant prêt. Notez la valeur de l'ARN du rôle, qui s'affiche en haut de la page de résumé de ce dernier. Vous aurez besoin de ces informations pour configurer les groupes de serveurs de GameLift jeux Amazon FleetIQ.

#### AWS CLI

Ces étapes décrivent comment créer un rôle de service avec une politique gérée pour Amazon à GameLift l'aide de la AWS CLI.

1. Créez un fichier de politique de confiance (exemple :FleetIQtrustpolicyGameLift.json) avec la syntaxe JSON suivante.

```
{ 
   "Version": "2012-10-17", 
   "Statement": [ 
     { 
        "Effect": "Allow", 
        "Principal": { 
          "Service": [ 
             "gamelift.amazonaws.com", 
             "autoscaling.amazonaws.com" 
         \mathbf{I} }, 
        "Action": "sts:AssumeRole" 
      } 
   ]
}
```
2. Créez un nouveau rôle IAM avec [iam create-role](https://docs.aws.amazon.com/cli/latest/reference/iam/create-role.html) et associez-le au fichier JSON de politique de confiance que vous venez de créer.

Windows :

```
AWS iam create-role --role-name FleetIQ-role-for-GameLift --assume-role-policy-
document file://C:\policies\FleetIQtrustpolicyGameLift.json
```
Linux :

```
AWS iam create-role --role-name FleetIQ-role-for-GameLift --assume-role-policy-
document file://policies/FleetIQtrustpolicyGameLift.json
```
Lorsque la demande aboutit, la réponse inclut les propriétés du rôle nouvellement créé. Notez la valeur de l'ARN. Vous aurez besoin de ces informations pour configurer les groupes de serveurs de GameLift jeux Amazon FleetIQ.

3. Utilisez [iam attach-role-policy](https://docs.aws.amazon.com/cli/latest/reference/iam/attach-role-policy.html) pour joindre la politique d'autorisations gérées « GameLiftGameServerGroupPolicy ».

```
AWS iam attach-role-policy --role-name FleetIQ-role-for-GameLift --policy-arn 
  arn:aws:iam::aws:policy/GameLiftGameServerGroupPolicy
```
Pour vérifier que la politique d'autorisations est attachée, appelez [iam list-attached-role](https://docs.aws.amazon.com/cli/latest/reference/iam/list-attached-role-policies.html)[policies](https://docs.aws.amazon.com/cli/latest/reference/iam/list-attached-role-policies.html) avec le nom du nouveau rôle.

Le rôle est maintenant prêt. Vous pouvez vérifier que le rôle IAM est correctement configuré en appelant [gamelift create-game-server-group](https://docs.aws.amazon.com/cli/latest/reference/gamelift/create-game-server-group.html) avec la role-arn propriété définie sur la valeur ARN du nouveau rôle. Lorsque le paramètre GameServerGroup passe à l'état ACTIF, cela indique qu'Amazon GameLift FleetIQ est en mesure de modifier les ressources Amazon EC2 et Auto Scaling de votre compte, comme prévu.

### <span id="page-38-0"></span>Création d'un rôle pour Amazon EC2

Ce rôle permet à vos ressources Amazon EC2 de communiquer avec Amazon GameLift FleetIQ. Par exemple, vos serveurs de jeu, qui s'exécutent sur des instances Amazon EC2, doivent être en mesure de signaler leur état de santé. Incluez ce rôle dans un profil d'instance IAM avec votre modèle de lancement Amazon EC2 lors de la création d'un groupe de serveurs de jeux Amazon GameLift FleetIQ

Utilisez la AWS CLI pour créer un rôle pour Amazon EC2, associer une politique personnalisée avec les autorisations nécessaires et associer le rôle à un profil d'instance. Pour plus d'informations, voir [Création d'un rôle pour un AWS service](https://docs.aws.amazon.com/IAM/latest/UserGuide/id_roles_create_for-service.html#roles-creatingrole-service-console).

#### AWS CLI

Ces étapes décrivent comment créer un rôle de service avec des GameLift autorisations Amazon personnalisées pour Amazon EC2 à l'aide du. AWS CLI

1. Créez un fichier de politique de confiance (exemple :FleetIQtrustpolicyEC2.json) avec la syntaxe JSON suivante.

```
{ 
   "Version": "2012-10-17", 
   "Statement": [ 
    \mathcal{L} "Effect": "Allow", 
        "Principal": { 
          "Service": "ec2.amazonaws.com" 
        }, 
        "Action": "sts:AssumeRole" 
      }
```
}

 $\mathbf{I}$ 

2. Créez un nouveau rôle IAM avec [iam create-role](https://docs.aws.amazon.com/cli/latest/reference/iam/create-role.html) et associez-le au fichier JSON de politique de confiance que vous venez de créer.

Windows :

```
AWS iam create-role --role-name FleetIQ-role-for-EC2 --assume-role-policy-
document file://C:\policies\FleetIQtrustpolicyEC2.json
```
Linux :

```
AWS iam create-role --role-name FleetIQ-role-for-EC2 --assume-role-policy-
document file://policies/FleetIQtrustpolicyEC2.json
```
Lorsque la demande aboutit, la réponse inclut les propriétés du rôle nouvellement créé. Notez la valeur de l'ARN. Vous aurez besoin de ces informations pour configurer votre modèle de lancement Amazon EC2.

3. Créez un fichier de politique d'autorisations (exemple :FleetIQpermissionsEC2.json) avec la syntaxe JSON suivante.

```
{ 
      "Version": "2012-10-17", 
      "Statement": [ 
          \mathcal{L} "Effect": "Allow", 
                "Action": "gamelift:*", 
                "Resource": "*" 
           } 
      ]
}
```
4. Utilisez [iam put-role-policy](https://docs.aws.amazon.com/cli/latest/reference/iam/put-role-policy.html) pour joindre le fichier JSON de politique d'autorisations, que vous venez de créer, au nouveau rôle.

Windows :

```
AWS iam put-role-policy --role-name FleetIQ-role-for-EC2 --policy-
name FleetIQ-permissions-for-EC2 --policy-document file://C:\policies
\FleetIQpermissionsEC2.json
```
Linux :

```
AWS iam put-role-policy --role-name FleetIQ-role-for-EC2 --policy-name FleetIQ-
permissions-for-EC2 --policy-document file://policies/FleetIQpermissionsEC2.json
```
Pour vérifier que la politique d'autorisations est attachée, appelez [iam list-role-policies](https://docs.aws.amazon.com/cli/latest/reference/iam/list-role-policies.html) avec le nom du nouveau rôle.

5. Créez un profil d'instance avec [iam create-instance-profile](https://docs.aws.amazon.com/cli/latest/reference/iam/create-instance-profile.html) avec le nouveau rôle à utiliser avec Amazon EC2. Pour de plus amples informations, veuillez consulter [Utilisation de profils](https://docs.aws.amazon.com/IAM/latest/UserGuide/id_roles_use_switch-role-ec2_instance-profiles.html)  [d'instance.](https://docs.aws.amazon.com/IAM/latest/UserGuide/id_roles_use_switch-role-ec2_instance-profiles.html)

AWS iam create-instance-profile --instance-profile-name FleetIQ-role-for-EC2

Lorsque la demande aboutit, la réponse inclut les propriétés du profil d'instance nouvellement créé.

6. Utilisez [iam add-role-to-instance -profile](https://docs.aws.amazon.com/cli/latest/reference/iam/put-role-policy.html) pour associer le rôle au profil d'instance.

```
 AWS iam add-role-to-instance-profile --role-name FleetIQ-role-for-EC2 --
instance-profile-name FleetIQ-role-for-EC2
```
Le rôle et le profil sont désormais prêts à être utilisés avec un modèle de lancement Amazon EC2.

# <span id="page-41-0"></span>Préparation de jeux pour Amazon GameLift FleetIQ

Cette section explique comment implémenter votre conception pour l'hébergement de jeux sur Amazon EC2 avec Amazon GameLift FleetIQ Pour que vos jeux multijoueurs soient opérationnels, vous devez procéder comme suit :

- Adaptez votre serveur de jeu pour communiquer avec Amazon GameLift FleetIQ.
- Créez un groupe de serveurs de jeu FleetIQ pour déployer vos serveurs de jeu.
- Ajoutez des fonctionnalités à votre service client de jeu pour demander les serveurs de jeu disponibles.

Les rubriques de cette section fournissent des informations détaillées sur la manière d'accomplir ce travail. Pour commencer, consultez le plan d'intégration, qui fournit un step-by-step guide détaillé.

#### Rubriques

- [Étapes d'intégration à Amazon GameLift FleetIQ](#page-41-1)
- [Gérer les groupes de serveurs de jeux GameLift Amazon FleetIQ](#page-44-0)
- [Intégrez Amazon GameLift FleetIQ à un serveur de jeu](#page-46-0)
- [Intégrez Amazon GameLift FleetIQ dans un client de jeu](#page-48-0)

# <span id="page-41-1"></span>Étapes d'intégration à Amazon GameLift FleetIQ

Ce plan d'intégration décrit les étapes clés pour que vos jeux multijoueurs soient opérationnels sur les instances Amazon EC2 avec Amazon GameLift FleetIQ. Si vous recherchez le service d'hébergement GameLift géré Amazon, qui automatise davantage de processus d'hébergement de jeux pour vous, consultez le [guide du GameLift développeur Amazon](https://docs.aws.amazon.com/gamelift/latest/developerguide/gamelift-intro.html).

Pour commencer à utiliser Amazon GameLift FleetIQ, vous devez disposer d'un serveur de jeu fonctionnel qui s'exécute dans un environnement sur site ou Amazon EC2. Votre serveur de jeux peut être un processus unique qui gère une ou plusieurs sessions de jeu, génère des processus enfant ou s'exécute à l'intérieur d'un conteneur.

1. Créez un [AWScompte](https://aws.amazon.com/account/) et configurez des utilisateurs avec un accès à Amazon GameLift FleetIQ.

Créez un nouveau compte Compte AWS ou choisissez un compte existant à utiliser avec Amazon GameLift FleetIQ. Configurez des utilisateurs autorisés à gérer Amazon EC2, Auto Scaling et les

autres AWS ressources utilisées avec votre jeu. Pour obtenir des instructions complètes, veuillez consulter [Configurez votre AWS compte pour Amazon GameLift FleetIQ.](#page-27-0)

2. Création des rôles IAM.

Créez des rôles qui permettent aux ressources Amazon GameLift FleetIQ, Amazon EC2 et Auto Scaling de communiquer entre elles. Pour plus d'informations, consultez [Créez des rôles IAM pour](#page-34-0)  [une interaction entre services](#page-34-0).

- 3. Accédez au AWS SDK et à l'AWSinterface de ligne de commande avec la fonctionnalité Amazon GameLift FleetIQ.
	- [Téléchargez la dernière version du AWS SDK.](https://aws.amazon.com/tools/#SDKs)
	- [Consultez la documentation de référence de GameLift l'API Amazon.](https://docs.aws.amazon.com/gamelift/latest/apireference/)
- 4. Préparez votre serveur de jeu pour l'utiliser avec Amazon GameLift FleetIQ.

Ajoutez le AWS SDK à votre projet de serveur de jeu et ajoutez du code pour qu'Amazon GameLift FleetIQ soit informé de l'état et de l'utilisation actuels de vos serveurs de jeu. Pour obtenir d'autres conseils et d'autres exemples, veuillez consulter [the section called "Intégrer un serveur de jeu".](#page-46-0) Amazon GameLift FleetIQ utilise ces informations pour fournir à votre système de matchmaking une liste de serveurs de jeu viables et inoccupés, et également pour éviter de mettre fin aux instances qui hébergent actuellement des joueurs lors de l'équilibrage.

5. Créez une Amazon Machine Image (AMI) Amazon EC2 avec votre serveur de jeu.

Créez une AMI avec votre logiciel de serveur de jeux et avec d'autres ressources d'exécution ou paramètres de configuration. Pour obtenir de l'aide, veuillez consulter [Amazon Machine Images](https://docs.aws.amazon.com/AWSEC2/latest/UserGuide/AMIs.html)  [\(AMI\)](https://docs.aws.amazon.com/AWSEC2/latest/UserGuide/AMIs.html) dans le Guide de l'utilisateur Amazon EC2.

6. Créez un modèle de lancement Amazon EC2.

Créez un modèle de lancement Amazon EC2 qui utilise votre AMI personnalisée et définit les paramètres réseau et de sécurité pour vos ressources d'hébergement. Le modèle de lancement doit faire référence au profil d'instance que vous avez créé (voir Étape 2) avec des autorisations permettant à votre serveur de jeu de communiquer avec Amazon GameLift FleetIQ. Vous n'avez pas besoin d'inclure de types d'instance dans votre modèle de lancement. Cette opération aura lieu ultérieurement. Pour obtenir de l'aide, veuillez consulter [Création d'un modèle de lancement](https://docs.aws.amazon.com/AWSEC2/latest/UserGuide/ec2-launch-templates.html) dans le Guide de l'utilisateur Amazon EC2.

#### **a** Note

Avant d'utiliser un modèle de lancement avec Amazon GameLift FleetIQ, nous vous recommandons vivement de configurer au préalable un groupe Auto Scaling afin de vérifier que la configuration du modèle et l'AMI se déploient correctement.

7. Configurez les ressources d'hébergement Amazon GameLift FleetIQ.

Dans chaque région où vous souhaitez déployer des serveurs de jeu, créez un groupe de serveurs de jeu en appelant [CreateGameServerGroup\(\).](https://docs.aws.amazon.com/gamelift/latest/apireference/API_CreateGameServerGroup.html) Transmettez le modèle de lancement (contenant votre AMI et vos paramètres de réseau et de sécurité personnalisés), le rôle IAM et une liste des types d'instance sur lesquels votre jeu peut s'exécuter. Cette action permet de configurer un groupe Auto Scaling dans votre AWS compte qu'Amazon GameLift FleetIQ peut modifier. Pour obtenir d'autres conseils et d'autres exemples, veuillez consulter [Gérer les groupes de serveurs de](#page-44-0)  [jeux GameLift Amazon FleetIQ](#page-44-0).

8. Intégrez Amazon GameLift FleetIQ à votre client de jeu.

Ajoutez le AWS SDK à votre client de jeu, à votre système de matchmaking ou à tout autre composant principal qui alloue la capacité du serveur de jeu. Selon votre type de jeu, votre système de matchmaking peut appeler [ListGameServers\(\) ou](https://docs.aws.amazon.com/gamelift/latest/apireference/API_ListGameServers.html) [ClaimGameServer\(\)](https://docs.aws.amazon.com/gamelift/latest/apireference/API_ClaimGameServer.html) pour obtenir de la capacité du serveur et réserver un serveur de jeu disponible. Pour obtenir d'autres conseils et d'autres exemples, veuillez consulter [Intégrez Amazon GameLift FleetIQ dans un client de jeu.](#page-48-0)

9. Augmentez la capacité de votre groupe Auto Scaling.

Au fur et à mesure que les instances sont provisionnées dans votre groupe Auto Scaling, elles lancent vos serveurs de jeu. Chaque serveur de jeu s'enregistre ensuite auprès d'Amazon GameLift FleetIQ en tant que capacité disponible, pour être répertorié ou réclamé ultérieurement par votre système de matchmaking.

#### 10.Testez votre jeu.

Invoquez votre entremetteur et appelez ClaimGameServer pour demander la capacité du serveur. Transmettez l'adresse IP et le port obtenus aux clients de jeu afin qu'ils puissent se connecter au serveur de jeux.

## <span id="page-44-0"></span>Gérer les groupes de serveurs de jeux GameLift Amazon FleetIQ

Cette rubrique décrit les tâches requises pour configurer un groupe de serveurs de jeux Amazon GameLift FleetIQ. La création d'un groupe de serveurs de jeu déclenche la création d'un groupe EC2 Auto Scaling avec tous les paramètres de configuration nécessaires, ainsi que la configuration permettant de gérer les optimisations d'Amazon GameLift FleetIQ pour l'hébergement de jeux.

Avant de créer un groupe de serveurs de jeu, vous devez au minimum préparer les ressources suivantes :

- Modèle de lancement Amazon EC2 qui spécifie comment lancer des instances Amazon EC2 avec votre génération de serveur de jeu. Pour plus d'informations, consultez [Lancement d'une instance](https://docs.aws.amazon.com/AWSEC2/latest/UserGuide/ec2-launch-templates.html)  [avec un modèle de lancement](https://docs.aws.amazon.com/AWSEC2/latest/UserGuide/ec2-launch-templates.html) dans le Guide de l'utilisateur Amazon EC2.
- Un rôle IAM qui étend l'accès limité à votre AWS compte pour permettre à GameLift FleetIQ de créer le groupe Auto Scaling et d'interagir avec lui. Pour plus d'informations, veuillez consulter [Créez des rôles IAM pour une interaction entre services.](#page-34-0)

### <span id="page-44-1"></span>Création d'un groupe de serveurs de jeu

Pour créer un groupe de serveurs de jeu, appelez [CreateGameServerGroup\(\).](https://docs.aws.amazon.com/gamelift/latest/apireference/API_CreateGameServerGroup.html) Cette opération crée à la fois un groupe de serveurs de jeu Amazon GameLift FleetIQ et un groupe Auto Scaling correspondant. Lorsque vous créez le groupe de serveurs de jeu, vous fournissez des paramètres spécifiques au jeu pour Amazon GameLift FleetIQ, notamment la stratégie d'équilibrage et les définitions des types d'instance. Vous fournissez également les paramètres de propriétés initiaux pour le groupe Auto Scaling.

L'exemple suivant déclenche la création d'un groupe GameServerGroup qui spécifie les types d'instances c4.large et c5.large et limite le groupe aux instances Spot uniquement, et d'un groupe Auto Scaling qui utilise le modèle de lancement spécifié pour déployer des instances et gère la capacité du groupe dans les limites des paramètres minimum et maximum à l'aide d'une politique de dimensionnement automatique de suivi des cibles. Après une courte période de mise en service, une ressource AutoScalingGroup est créée et l'état de GameServerGroup devient ACTIVE.

```
AWS gamelift create-game-server-group \ 
     --game-server-group-name MyLiveGroup \ 
     --role-arn arn:aws:iam::123456789012:role/GameLiftGSGRole \ 
    --min-size 1 \setminus--max-size 10
```

```
 --game-server-protection-policy FULL_PROTECTION \ 
    --balancing-strategy SPOT_ONLY \ 
    --launch-template LaunchTemplateId=lt-012ab345cde6789ff \ 
    --instance-definitions '[{"InstanceType": "c4.large"}, {"InstanceType": 
"c5.large"}]' \
    --auto-scaling-policy '{"TargetTrackingConfiguration": {"TargetValue": 66}}'
```
## <span id="page-45-0"></span>Mettre à jour un groupe de serveurs de jeu

Vous pouvez mettre à jour les propriétés des groupes de serveurs de jeu qui influent sur la façon dont Amazon GameLift FleetIQ gère l'hébergement des serveurs de jeu, notamment en optimisant les types de ressources. Pour mettre à jour ces propriétés, appelez [UpdateGameServerGroup\(\)](https://docs.aws.amazon.com/gamelift/latest/apireference/API_UpdateGameServerGroup.html). Une fois les modifications apportées au groupe de serveurs de jeu prises en compte, Amazon GameLift FleetIQ peut remplacer certaines propriétés du groupe Auto Scaling.

Pour toutes les autres propriétés du groupe Auto ScalingMinSize, telles queMaxSize, etLaunchTemplate, vous pouvez les modifier directement dans le groupe Auto Scaling.

Dans l'exemple ci-dessous, les définitions des types d'instance sont mises à jour pour passer aux types d'instances c4.xlarge et c5.xlarge.

```
AWS gamelift update-game-server-group \ 
     --game-server-group-name MyLiveGroup \ 
     --instance-definitions '[{"InstanceType": "c4.xlarge"}, {"InstanceType": 
  "c5.xlarge"}]'
```
### <span id="page-45-1"></span>Suivez les instances du groupe de serveurs de jeu

Après avoir créé et déployé des instances sur votre groupe de serveurs de jeu et votre groupe Auto Scaling, vous pouvez suivre l'état des instances de serveurs de jeu en appelant [DescribeGameServerInstances\(\).](https://docs.aws.amazon.com/gamelift/latest/apireference/API_DescribeGameServerInstances.html) Vous pouvez utiliser cette opération pour suivre l'état de l'instance. Pour plus d'informations sur l'état des groupes de serveurs de jeu, consulte[zLa vie d'un groupe de](#page-16-0) [serveurs de jeux](#page-16-0).

Vous pouvez également utiliser la [GameLiftconsole Amazon,](https://console.aws.amazon.com/gamelift/) sous Groupes de serveurs de jeu, pour surveiller l'état de vos groupes de serveurs de jeu.

## <span id="page-46-0"></span>Intégrez Amazon GameLift FleetIQ à un serveur de jeu

Cette rubrique décrit les tâches requises pour préparer votre projet de serveur de jeu à communiquer avec Amazon GameLift FleetIQ. Reportez-vous à [Bonnes pratiques d'Amazon GameLift FleetIQ](#page-21-0) pour obtenir des conseils supplémentaires.

## <span id="page-46-1"></span>Enregistrer des serveurs de jeu

Lorsqu'un serveur de jeu est lancé et qu'il est prêt à héberger du jeu en direct, il doit s'enregistrer auprès d'Amazon GameLift FleetIQ en appelant [RegisterGameServer\(\).](https://docs.aws.amazon.com/gamelift/latest/apireference/API_RegisterGameServer.html) L'enregistrement permet à Amazon GameLift FleetIQ de répondre aux systèmes de matchmaking ou à d'autres services clients lorsqu'ils demandent des informations sur la capacité du serveur ou revendiquent un serveur de jeu. Lors de l'enregistrement, le serveur de jeu peut fournir à Amazon GameLift FleetIQ les données pertinentes du serveur de jeu et les informations de connexion, notamment le port et l'adresse IP qu'il utilise pour les connexions client entrantes.

```
AWS gamelift register-game-server \ 
     --game-server-id UniqueId-1234 \ 
     --game-server-group-name MyLiveGroup \ 
     --instance-id i-1234567890 \ 
     --connection-info "1.2.3.4:123" \ 
     --game-server-data "{\"key\": \"value\"}"
```
## <span id="page-46-2"></span>Mettre à jour l'état du serveur de jeu

Une fois qu'un serveur de jeu est enregistré, il doit régulièrement signaler son état de santé et d'utilisation afin de maintenir l'état de la capacité du serveur synchronisé sur Amazon GameLift FleetIQ. Signalez l'état de santé et l'état d'utilisation en appelant [UpdateGameServer\(\)](https://docs.aws.amazon.com/gamelift/latest/apireference/API_UpdateGameServer.html). Dans l'exemple ci-dessous, le serveur de jeu indique qu'il est en bon état et qu'il n'est actuellement pas occupé à héberger des joueurs ou à jouer.

```
AWS gamelift update-game-server \ 
     --game-server-group-name MyLiveGroup \ 
     --game-server-id UniqueId-1234 \ 
     --health-check HEALTHY \ 
     --utilization-status AVAILABLE
```
#### État de santé

Si votre serveur de jeu dispose d'un mécanisme de suivi de l'état de santé, vous pouvez utiliser ce mécanisme pour déclencher une mise à jour de l'état de santé du serveur de jeu sur Amazon GameLift FleetIQ.

#### État d'utilisation

Les rapports sur l'état d'utilisation des serveurs de jeu permettent à GameLift Amazon FleetIQ de savoir quels serveurs de jeu sont actuellement idéaux et disponibles pour de nouvelles sessions de jeu. Votre serveur de jeu doit disposer d'un mécanisme qui déclenche une mise à jour de l'état d'utilisation d'Amazon GameLift FleetIQ. Par exemple, vous pouvez déclencher la mise à jour lorsque les joueurs se connectent au serveur de jeu ou lorsqu'une session de jeu démarre.

Lors du démarrage d'une session de jeu, le client ou les services de matchmaking revendiquent la disponibilité d'un serveur de jeu [ClaimGameServer\(en appelant \(\)\)](https://docs.aws.amazon.com/gamelift/latest/apireference/API_ClaimGameServer.html), invitent les joueurs à se connecter au serveur de jeu et déclenchent le serveur de jeu pour démarrer le jeu. Ce processus est décrit dan[sIntégrez Amazon GameLift FleetIQ dans un client de jeu.](#page-48-0) Une « réclamation » d'un serveur de jeu est valide pendant 60 secondes, et le serveur de jeu doit être en mesure de mettre à jour son état d'utilisation dans cette fenêtre. Si l'état d'utilisation n'est pas mis à jour, Amazon GameLift FleetIQ supprime la demande, suppose que le serveur de jeu est disponible et peut réserver le serveur de jeu pour une autre demande de réclamation du client.

```
AWS gamelift update-game-server \ 
     --game-server-group-name MyLiveGroup \ 
     --game-server-id UniqueId-1234 \ 
     --health-check HEALTHY \ 
     --utilization-status UTILIZED
```
## <span id="page-47-0"></span>Désenregistrer des serveurs de jeu

[À la fin d'une partie, le serveur de jeu doit se désenregistrer d'Amazon GameLift FleetIQ à l'aide de \(\).](https://docs.aws.amazon.com/gamelift/latest/apireference/API_DeregisterGameServer.html) [DeregisterGameServer](https://docs.aws.amazon.com/gamelift/latest/apireference/API_DeregisterGameServer.html)

```
AWS gamelift deregister-game-server \
```

```
 --game-server-group-name MyLiveGroup \
```
--game-server-id UniqueId-1234

## <span id="page-48-0"></span>Intégrez Amazon GameLift FleetIQ dans un client de jeu

Cette rubrique décrit les tâches requises pour préparer votre client de jeu ou votre service de matchmaking à communiquer avec Amazon GameLift FleetIQ afin d'acquérir un serveur de jeu pour héberger une session de jeu.

Créez une méthode qui permet à votre client de jeu ou au matchmaker de demander une ressource de serveur de jeux pour les joueurs. Voici quelques options pour y parvenir :

- Demandez à Amazon GameLift FleetIQ de sélectionner un serveur de jeu disponible. Cette option tire parti des optimisations d'Amazon GameLift FleetIQ pour utiliser des instances Spot à faible coût et pour une mise à l'échelle automatique.
- Demander tous les serveurs de jeux disponibles et sélectionner un serveur à utiliser (processus souvent appelé « répertorier et sélectionner »).

## <span id="page-48-1"></span>Laissez Amazon GameLift FleetIQ choisir un serveur de jeu

Pour qu'Amazon GameLift FleetIQ choisisse un serveur de jeu disponible, appelez [ClaimGameServer\(\)](https://docs.aws.amazon.com/gamelift/latest/apireference/API_ClaimGameServer.html) sans spécifier d'identifiant de serveur de jeu. Dans ce scénario, Amazon GameLift FleetIQ applique sa logique pour trouver un serveur de jeu sur une instance viable pour l'hébergement de jeux et optimisée pour une mise à l'échelle automatique.

```
AWS gamelift claim-game-server \ 
     --game-server-group-name MyLiveGroup
```
En réponse à une demande de réclamation, Amazon GameLift FleetIQ identifie la GameServer ressource, les informations de connexion et les données de jeu que les clients peuvent utiliser pour se connecter au serveur de jeu. L'état de la demande du serveur de jeux est défini sur CLAIMED (DEMANDÉ) pendant 60 secondes. Votre serveur de jeu ou votre service client doit mettre à jour l'état du serveur de jeu sur Amazon GameLift FleetIQ une fois que les joueurs se sont connectés ou que le jeu a commencé. Cela garantit qu'Amazon GameLift FleetIQ ne fournit pas ce serveur de jeu en réponse à des demandes ultérieures concernant la capacité du serveur de jeu. Mettez à jour l'état du serveur de jeu en appelant [UpdateGameServer\(\).](https://docs.aws.amazon.com/gamelift/latest/apireference/API_UpdateGameServer.html)

```
AWS gamelift update-game-server \ 
     --game-server-group-name MyLiveGroup \ 
     --game-server-id UniqueId-1234 \ 
     --health-check HEALTHY \
```
#### --utilization-status UTILIZED

### Choisissez votre propre serveur de jeu

Avec la méthode « list and pick », votre client de jeu ou votre système de matchmaking demande une liste des serveurs de jeu disponibles en appelant [ListGameServers\(\).](https://docs.aws.amazon.com/gamelift/latest/apireference/API_ListGameServers.html) Vous pouvez utiliser les données du serveur de jeux pour fournir des informations supplémentaires que les joueurs ou votre matchmaker peuvent utiliser lors de la sélection d'un serveur de jeux. Pour contrôler la façon dont les résultats sont renvoyés, vous pouvez demander des résultats paginés et trier les serveurs de jeu par date d'enregistrement. La requête suivante renvoie 20 serveurs de jeu actifs et disponibles dans le groupe de serveurs de jeu spécifié, triés par heure d'enregistrement, les serveurs de jeu les plus récents figurant en premier.

```
AWS gamelift list-game-servers \ 
     --game-server-group-name MyLiveGroup \ 
    --limit 20 \setminus --sort-order DESCENDING
```
Sur la base de la liste des serveurs de jeu disponibles, le client ou le service de matchmaking sélectionne un serveur de jeu et le revendique en appelant [ClaimGameServer\(\)](https://docs.aws.amazon.com/gamelift/latest/apireference/API_ClaimGameServer.html) avec l'identifiant du serveur de jeu spécifique. Dans ce scénario, Amazon GameLift FleetIQ n'applique aucune de ses logiques d'optimisation des types d'instances, comme décrit dans. [Logique d'Amazon GameLift](#page-5-1) **[FleetIQ](#page-5-1)** 

```
AWS gamelift claim-game-server \ 
     --game-server-group-name MyLiveGroup \ 
     --game-server-id UniqueId-1234
```
# <span id="page-50-0"></span>Surveillez Amazon GameLift FleetIQ avec Amazon **CloudWatch**

Utilisez CloudWatch les métriques Amazon pour augmenter la capacité de votre instance, créer des tableaux de bord opérationnels et déclencher des alarmes. En tant que solution autonome, Amazon GameLift FleetIQ envoie un ensemble de CloudWatch métriques Amazon à votre compte. AWS Consultez également la section [Surveillance de vos groupes et instances Auto Scaling à l'aide](https://docs.aws.amazon.com/autoscaling/ec2/userguide/as-instance-monitoring.html) [d'Amazon CloudWatch](https://docs.aws.amazon.com/autoscaling/ec2/userguide/as-instance-monitoring.html) dans le Guide de l'utilisateur d'Amazon EC2 Auto Scaling.

Les statistiques de FleetIQ sont répertoriées ici. Consultez les informations complètes sur les CloudWatch métriques Amazon pour Amazon GameLift sur [Amazon GameLift Metrics.](https://docs.aws.amazon.com/gamelift/latest/developerguide/monitoring-cloudwatch.html)

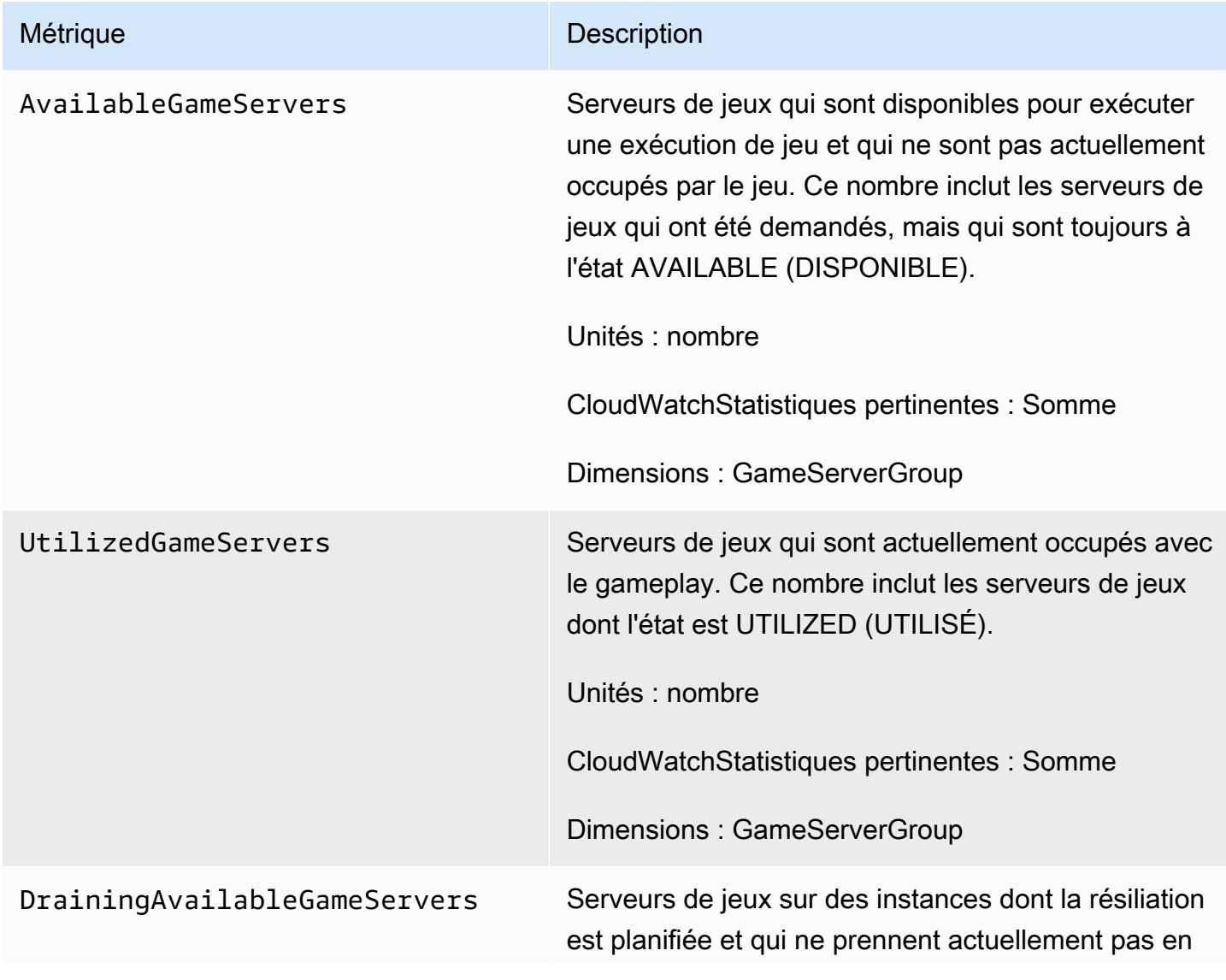

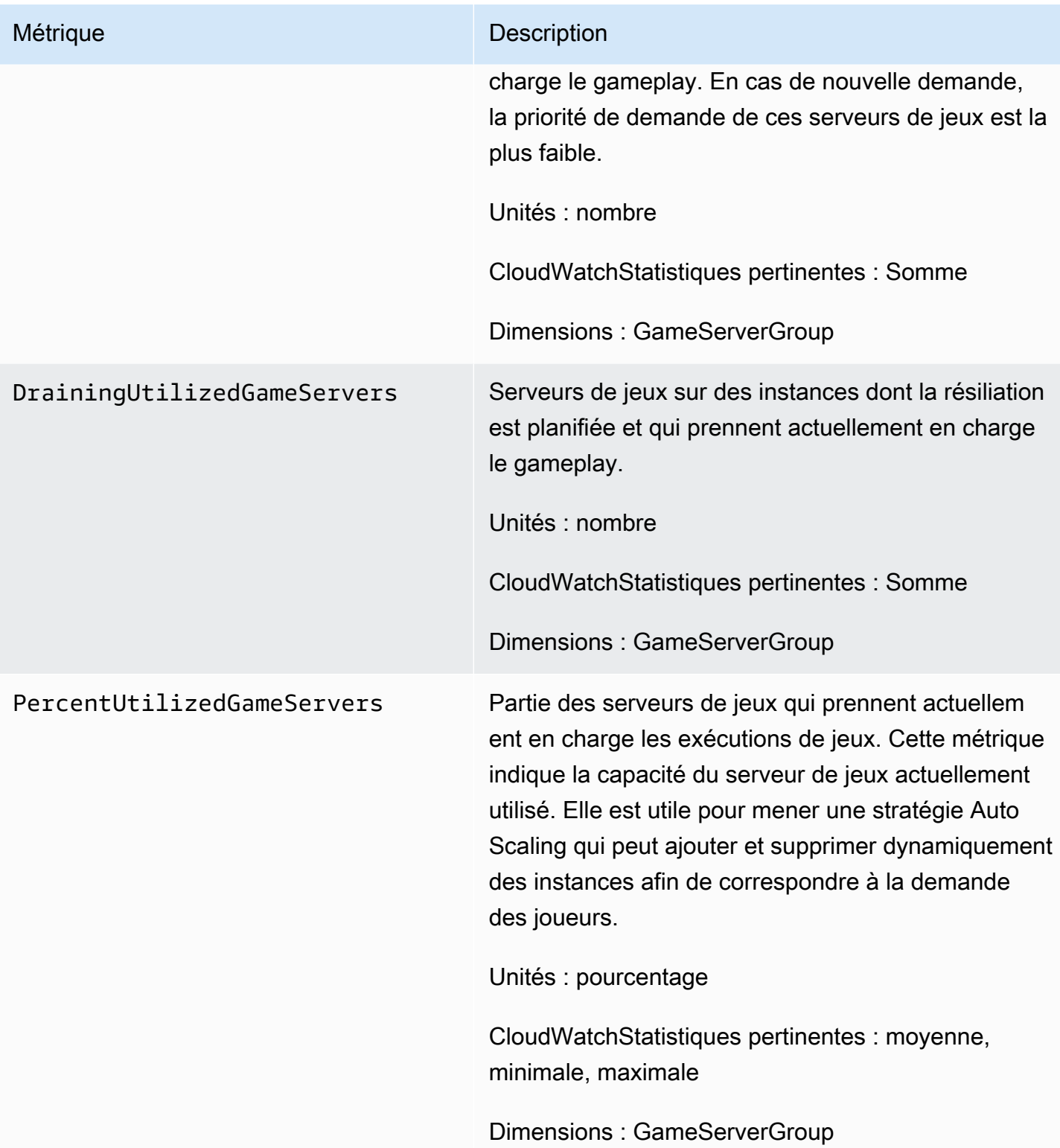

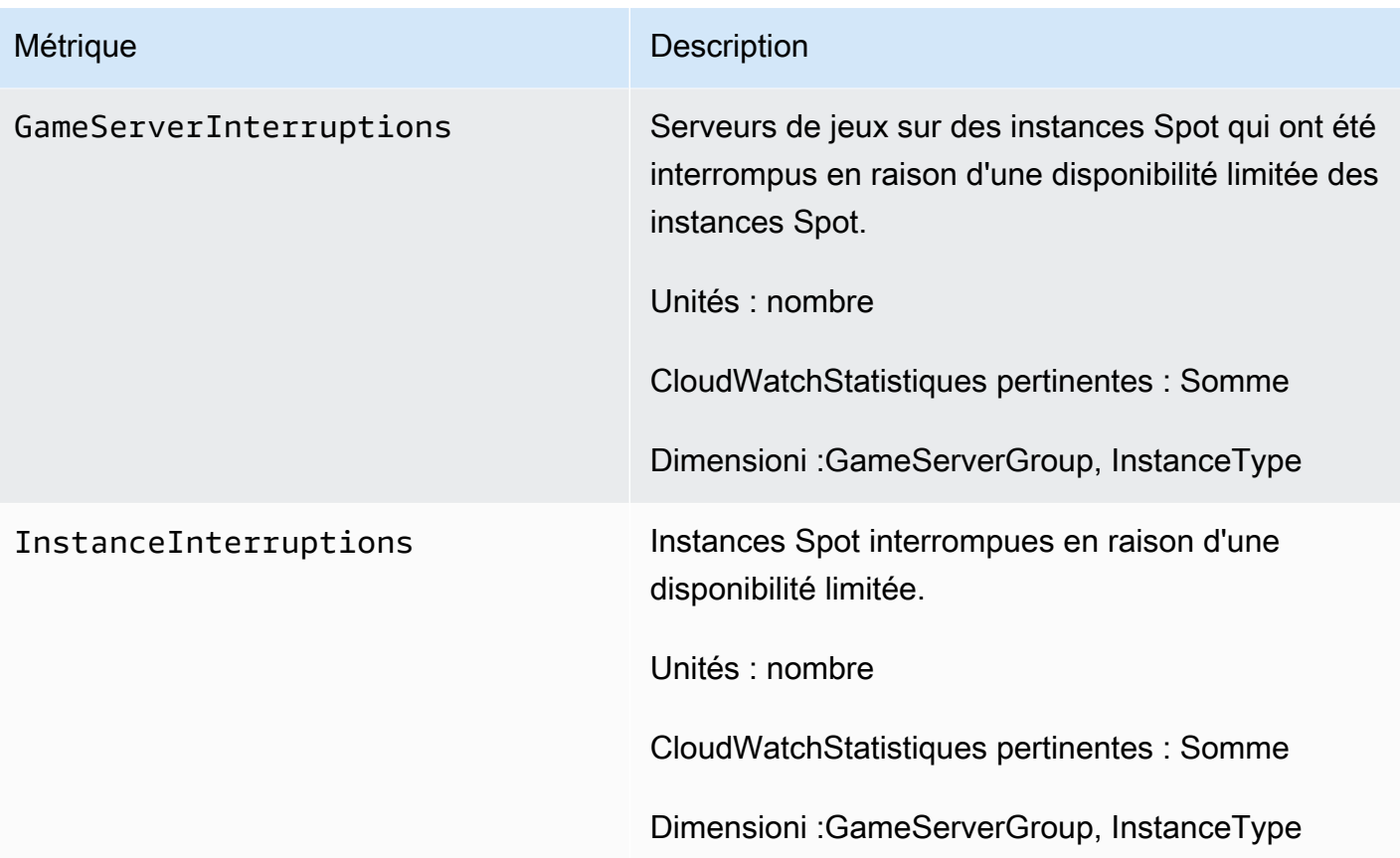

# <span id="page-53-0"></span>Guides de GameLift référence Amazon FleetIQ

Cette section contient de la documentation de référence à utiliser avec Amazon GameLift FleetIQ.

#### **Rubriques**

• [Référence de l'API du service Amazon GameLift FleetIQ \(SDK\) AWS](#page-53-1)

# <span id="page-53-1"></span>Référence de l'API du service Amazon GameLift FleetIQ (SDK) AWS

Cette rubrique fournit une liste d'actions d'API basées sur des tâches pour Amazon GameLift FleetIQ. L'API du service Amazon GameLift FleetIQ est intégrée au AWS SDK de l'espace de nommage. aws.gamelift [Téléchargez le AWS SDK](https://aws.amazon.com/tools/#SDKs) ou [consultez la documentation de référence de GameLift](https://docs.aws.amazon.com/gamelift/latest/apireference/)  [l'API Amazon.](https://docs.aws.amazon.com/gamelift/latest/apireference/)

Amazon GameLift FleetIQ optimise l'utilisation d'instances Spot à faible coût pour l'hébergement de jeux dans le cloud avec Amazon EC2. Consultez le [guide du GameLift développeur Amazon](https://docs.aws.amazon.com/gamelift/latest/developerguide/gamelift-intro.html) pour plus d'informations sur les autres options GameLift d'hébergement Amazon.

## <span id="page-53-2"></span>Actions de l'GameLiftAPI Amazon FleetIQ

Les opérations suivantes vous permettent de gérer vos ressources Amazon GameLift FleetIQ, y compris les groupes de serveurs de jeu et les serveurs de jeu, conjointement avec les groupes Amazon EC2 et Auto Scaling.

#### Gérer les groupes de serveurs de jeu

Utilisez ces opérations pour gérer les déploiements de vos serveurs de jeu grâce aux optimisations de FleetIQ. Un groupe de serveurs de jeu contrôle la façon dont les processus de votre serveur de jeu sont lancés sur les instances Amazon EC2, configure un groupe Auto Scaling et définit comment appliquer les optimisations FleetIQ.

- [CreateGameServerGroup](https://docs.aws.amazon.com/gamelift/latest/apireference/API_CreateGameServerGroup.html) Créez un nouveau groupe de serveurs de jeu et le groupe Auto Scaling correspondant, puis commencez à lancer des instances pour héberger votre serveur de jeu. Commande CLI : [create-game-server-group](https://docs.aws.amazon.com/cli/latest/reference/gamelift/create-game-server-group.html)
- [ListGameServerGroups—](https://docs.aws.amazon.com/gamelift/latest/apireference/API_ListGameServerGroups.html) Obtenez la liste de tous les groupes de serveurs de jeux d'une GameLift région Amazon. Commande CLI : [list-game-server-groups](https://docs.aws.amazon.com/cli/latest/reference/gamelift/list-game-server-groups.html)
- [DescribeGameServerGroup—](https://docs.aws.amazon.com/gamelift/latest/apireference/API_DescribeGameServerGroup.html) Récupère les métadonnées d'un groupe de serveurs de jeu. Commande CLI : [describe-game-server-group](https://docs.aws.amazon.com/cli/latest/reference/gamelift/describe-game-server-group.html)
- [UpdateGameServerGroup](https://docs.aws.amazon.com/gamelift/latest/apireference/API_UpdateGameServerGroup.html) Modifiez les métadonnées du groupe de serveurs de jeu. Commande CLI : [update-game-server-group](https://docs.aws.amazon.com/cli/latest/reference/gamelift/update-game-server-group.html)
- [DeleteGameServerGroup—](https://docs.aws.amazon.com/gamelift/latest/apireference/API_DeleteGameServerGroup.html) Supprime définitivement un groupe de serveurs de jeu et met fin à l'activité de FleetIQ pour les ressources d'hébergement associées. Commande CLI : [delete-game](https://docs.aws.amazon.com/cli/latest/reference/gamelift/delete-game-server-group.html)[server-group](https://docs.aws.amazon.com/cli/latest/reference/gamelift/delete-game-server-group.html)
- [ResumeGameServerGroup](https://docs.aws.amazon.com/gamelift/latest/apireference/API_ResumeGameServerGroup.html) Rétablissez l'activité FleetIQ suspendue pour un groupe de serveurs de jeu. Commande CLI : [resume-game-server-group](https://docs.aws.amazon.com/cli/latest/reference/gamelift/resume-game-server-group.html)
- [SuspendGameServerGroup—](https://docs.aws.amazon.com/gamelift/latest/apireference/API_SuspendGameServerGroup.html) Arrête temporairement l'activité de FleetIQ pour un groupe de serveurs de jeu. Commande CLI : [suspend-game-server-group](https://docs.aws.amazon.com/cli/latest/reference/gamelift/suspend-game-server-group.html)

#### Gérer les serveurs de jeux

Utilisez ces opérations pour gérer les déploiements de vos serveurs de jeu grâce aux optimisations de FleetIQ. Un groupe de serveurs de jeu contrôle la façon dont les processus de votre serveur de jeu sont lancés sur les instances Amazon EC2, configure un groupe Auto Scaling et définit comment appliquer les optimisations FleetIQ.

- [RegisterGameServer—](https://docs.aws.amazon.com/gamelift/latest/apireference/API_RegisterGameServer.html) Appelez depuis un nouveau serveur de jeu pour informer Amazon GameLift FleetIQ que le serveur de jeu est prêt à héberger le jeu. Commande CLI : [register-game](https://docs.aws.amazon.com/cli/latest/reference/gamelift/register-game-server.html)[server-group](https://docs.aws.amazon.com/cli/latest/reference/gamelift/register-game-server.html)
- [ListGameServers—](https://docs.aws.amazon.com/gamelift/latest/apireference/API_ListGameServers.html) Appelez depuis un service client de jeu pour obtenir la liste de tous les serveurs de jeu qui fonctionnent actuellement dans un groupe de serveurs de jeu. Commande CLI : [list-game-servers](https://docs.aws.amazon.com/cli/latest/reference/gamelift/list-game-servers.html)
- [ClaimGameServer—](https://docs.aws.amazon.com/gamelift/latest/apireference/API_ClaimGameServer.html) Appel depuis un service client de jeu pour localiser et réserver un serveur de jeu pour héberger une nouvelle session de jeu. Commande CLI : [claim-game-server](https://docs.aws.amazon.com/cli/latest/reference/gamelift/claim-game-server.html)
- [DescribeGameServer](https://docs.aws.amazon.com/gamelift/latest/apireference/API_DescribeGameServer.html) Récupère les métadonnées d'un serveur de jeu. Commande CLI : [describe-game-server](https://docs.aws.amazon.com/cli/latest/reference/gamelift/describe-game-server.html)
- [UpdateGameServer—](https://docs.aws.amazon.com/gamelift/latest/apireference/API_UpdateGameServer.html) Modifiez les métadonnées, l'état de santé ou l'état d'utilisation du serveur de jeu. Commande CLI : [update-game-server](https://docs.aws.amazon.com/cli/latest/reference/gamelift/update-game-server.html)
- [DeregisterGameServer](https://docs.aws.amazon.com/gamelift/latest/apireference/API_DeregisterGameServer.html) Appel depuis un serveur de jeu en cours de terminaison pour demander à Amazon GameLift FleetIQ de supprimer le serveur de jeu du groupe de serveurs de jeu. Commande CLI : [deregister-game-server](https://docs.aws.amazon.com/cli/latest/reference/gamelift/deregister-game-server.html)

## <span id="page-55-0"></span>Langages de programmation disponibles

Le AWS SDK compatible avec Amazon GameLift est disponible dans les langues suivantes. Pour plus d'informations sur la prise en charge des environnements de développement, consultez la documentation de chaque langue.

- [C++ \(d](https://sdk.amazonaws.com/cpp/api/LATEST/namespace_aws_1_1_game_lift.html)[ocumentation du SD](https://aws.amazon.com/sdk-for-cpp/)[K\) \(Amazon\) GameLift](https://sdk.amazonaws.com/cpp/api/LATEST/namespace_aws_1_1_game_lift.html)
- [Java \(d](https://sdk.amazonaws.com/java/api/latest/software/amazon/awssdk/services/gamelift/package-summary.html)[ocumentation du SDK](https://aws.amazon.com/sdk-for-java/)[\) \(Amazon\) GameLift](https://sdk.amazonaws.com/java/api/latest/software/amazon/awssdk/services/gamelift/package-summary.html)
- [.NET \(d](https://docs.aws.amazon.com/sdkfornet/v3/apidocs/items/GameLift/NGameLift.html)[ocumentation du SDK](https://aws.amazon.com/sdk-for-net/)[\) \(Amazon\) GameLift](https://docs.aws.amazon.com/sdkfornet/v3/apidocs/items/GameLift/NGameLift.html)
- [Go \(](https://docs.aws.amazon.com/sdk-for-go/api/service/gamelift/)[documentation du SDK](https://aws.amazon.com/sdk-for-go/)[\) \(Amazon\) GameLift](https://docs.aws.amazon.com/sdk-for-go/api/service/gamelift/)
- [Python \(d](https://boto3.amazonaws.com/v1/documentation/api/latest/reference/services/gamelift.html)[ocumentation du SDK](https://aws.amazon.com/sdk-for-python/)[\) \(Amazon\) GameLift](https://boto3.amazonaws.com/v1/documentation/api/latest/reference/services/gamelift.html)
- [Ruby \(](https://docs.aws.amazon.com/sdk-for-ruby/v3/api/Aws/GameLift.html)[documentation du SDK](https://aws.amazon.com/sdk-for-ruby/)[\) \(Amazon\) GameLift](https://docs.aws.amazon.com/sdk-for-ruby/v3/api/Aws/GameLift.html)
- [PHP \(d](https://docs.aws.amazon.com/aws-sdk-php/v3/api/class-Aws.GameLift.GameLiftClient.html)[ocumentation du SD](https://aws.amazon.com/sdk-for-php/)[K\) \(Amazon\) GameLift](https://docs.aws.amazon.com/aws-sdk-php/v3/api/class-Aws.GameLift.GameLiftClient.html)
- JavaScript[/Node.js \(](https://docs.aws.amazon.com/AWSJavaScriptSDK/v3/latest/clients/client-gamelift/index.html)[documentation du SDK](https://aws.amazon.com/sdk-for-node-js/)[\) \(Amazon\) GameLift](https://docs.aws.amazon.com/AWSJavaScriptSDK/v3/latest/clients/client-gamelift/index.html)

# <span id="page-56-0"></span>Sécurité avec Amazon GameLift FleetIQ

Si vous utilisez Amazon GameLift FleetIQ en tant que fonctionnalité autonome avec Amazon EC2, consultez la section Sécurité [dans Amazon EC2 dans le guide de l'utilisateur d'Amazon EC2](https://docs.aws.amazon.com/AWSEC2/latest/UserGuide/ec2-security.html).

La sécurité du cloud AWS est la priorité absolue. En tant que client AWS , vous bénéficiez de centres de données et d'architectures réseau conçus pour répondre aux exigences des organisations les plus pointilleuses en termes de sécurité.

La sécurité est une responsabilité partagée entre vous AWS et vous. Pour plus d'informations sur la façon d'appliquer le modèle de responsabilité partagée lors de l'utilisation d'Amazon GameLift FleetIQ, consultez la section [Sécurité](https://docs.aws.amazon.com/gamelift/latest/developerguide/security.html) sur Amazon. GameLift

# <span id="page-57-0"></span>Notes de mise à jour et GameLift versions du SDK d'Amazon FleetIQ

Les notes de GameLift mise à jour d'Amazon fournissent des détails sur les nouvelles fonctionnalités de FleetIQ, les mises à jour et les correctifs liés au service. Cette page inclut également l'historique des versions d'Amazon GameLift SDK.

# <span id="page-58-0"></span>Ressources GameLift pour développeurs Amazon

Pour consulter toute GameLift la documentation Amazon et les ressources destinées aux développeurs, consultez la page d'accueil de [GameLiftla documentation Amazon.](https://docs.aws.amazon.com/gamelift/index.html)

# <span id="page-59-0"></span>Glossaire AWS

Pour connaître la terminologie la plus récente d'AWS, consultez le [Glossaire AWS](https://docs.aws.amazon.com/glossary/latest/reference/glos-chap.html) dans la Référence Glossaire AWS.

Les traductions sont fournies par des outils de traduction automatique. En cas de conflit entre le contenu d'une traduction et celui de la version originale en anglais, la version anglaise prévaudra.